# Міністерство освіти і науки України НАЦІОНАЛЬНИЙ УНІВЕРСИТЕТ «КИЄВО-МОГИЛЯНСЬКА АКАДЕМІЯ» Факультет інформатики Кафедра інформатики

# РОЗРОБКА ВЕБ-ПЛАТФОРМИ З ВИКОРИСТАННЯМ ФРЕЙМВОРКУ ANGULAR ТА ХМАРНОЇ ПЛАТФОРМИ FIREBASE GOOGLE

# **Текстова частина до курсової роботи за спеціальністю 121 «Інженерія програмного забезпечення»**

Керівник курсової роботи к-т фіз.-мат. наук, доцент Жежерун О. П. *(прізвище та ініціали)* \_\_\_\_\_\_\_\_\_\_\_\_\_\_\_\_\_\_\_\_\_\_\_\_\_\_

 *(підпис)*

 $\ldots$   $\ldots$   $\ldots$  2021 p.

Виконала студент

Данилова І. А.

*(прізвище та ініціали)*

 *(підпис)*

 $\ldots$  , 2021 р.

\_\_\_\_\_\_\_\_\_\_\_\_\_\_\_\_\_\_\_\_\_\_\_\_\_\_

# Міністерство освіти і науки України НАЦІОНАЛЬНИЙ УНІВЕРСИТЕТ «КИЄВО-МОГИЛЯНСЬКА АКАДЕМІЯ»

Кафедра мультимедійних систем факультету інформатики

ЗАТВЕРДЖУЮ

Завідуючий кафедри мультимедійних систем

к-т фіз.-мат. наук, доцент Жежерун О.П

*(підпис)*

« $\longrightarrow$  2020p.

# ІНДИВІДУАЛЬНЕ ЗАВДАННЯ

на курсову роботу студента Данилової Ірини Анатоліївни факультету інформатики 4 р.н. бакалаврської програми ТЕМА: Розробка веб-платформи з використанням фреймворку Angular та хмарної платформи Firebase Google

Зміст текстової частини до курсової роботи:

Анотація

Вступ

Аналіз предметної області. Постановка завдання курсової роботи

Теоретичні відомості

Опис реалізації програмного продукту

Висновки

Список літератури

Додатки (за необхідністю)

Дата видачі «\_\_\_» \_\_\_\_\_\_\_\_\_\_\_ 2020 р. Керівник \_\_\_\_\_\_\_\_\_\_\_\_\_\_

*(підпис)*

Завдання отримав\_\_\_\_\_\_\_\_\_\_\_\_

2

*(підпис)*

**Тема:** Розробка веб-платформи з використанням фреймворку Angular та хмарної платформи Firebase Google.

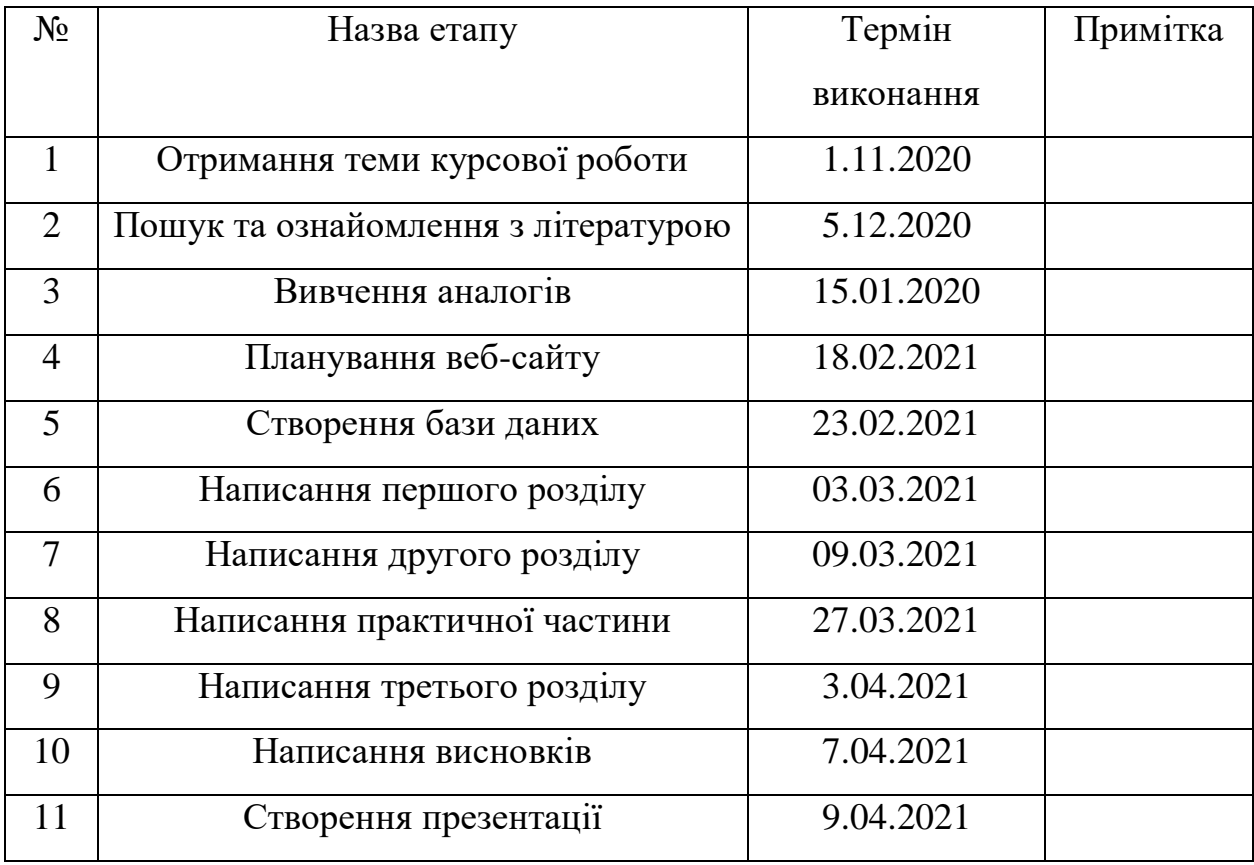

**Календарний план виконання роботи:**

Студент Данилова І. А. Керівник Жежерун О. П.

 $\frac{a_1}{a_2}$  ,  $\frac{a_2}{a_1}$  ,  $\frac{a_3}{a_2}$  ,  $\frac{a_4}{a_3}$  ,  $\frac{a_5}{a_4}$  ,  $\frac{a_6}{a_5}$  ,  $\frac{a_7}{a_7}$  ,  $\frac{a_8}{a_8}$  ,  $\frac{a_9}{a_9}$  ,  $\frac{a_1}{a_9}$  ,  $\frac{a_1}{a_7}$  ,  $\frac{a_2}{a_8}$  ,  $\frac{a_3}{a_8}$  ,  $\frac{a_1}{a_8}$ 

# Зміст

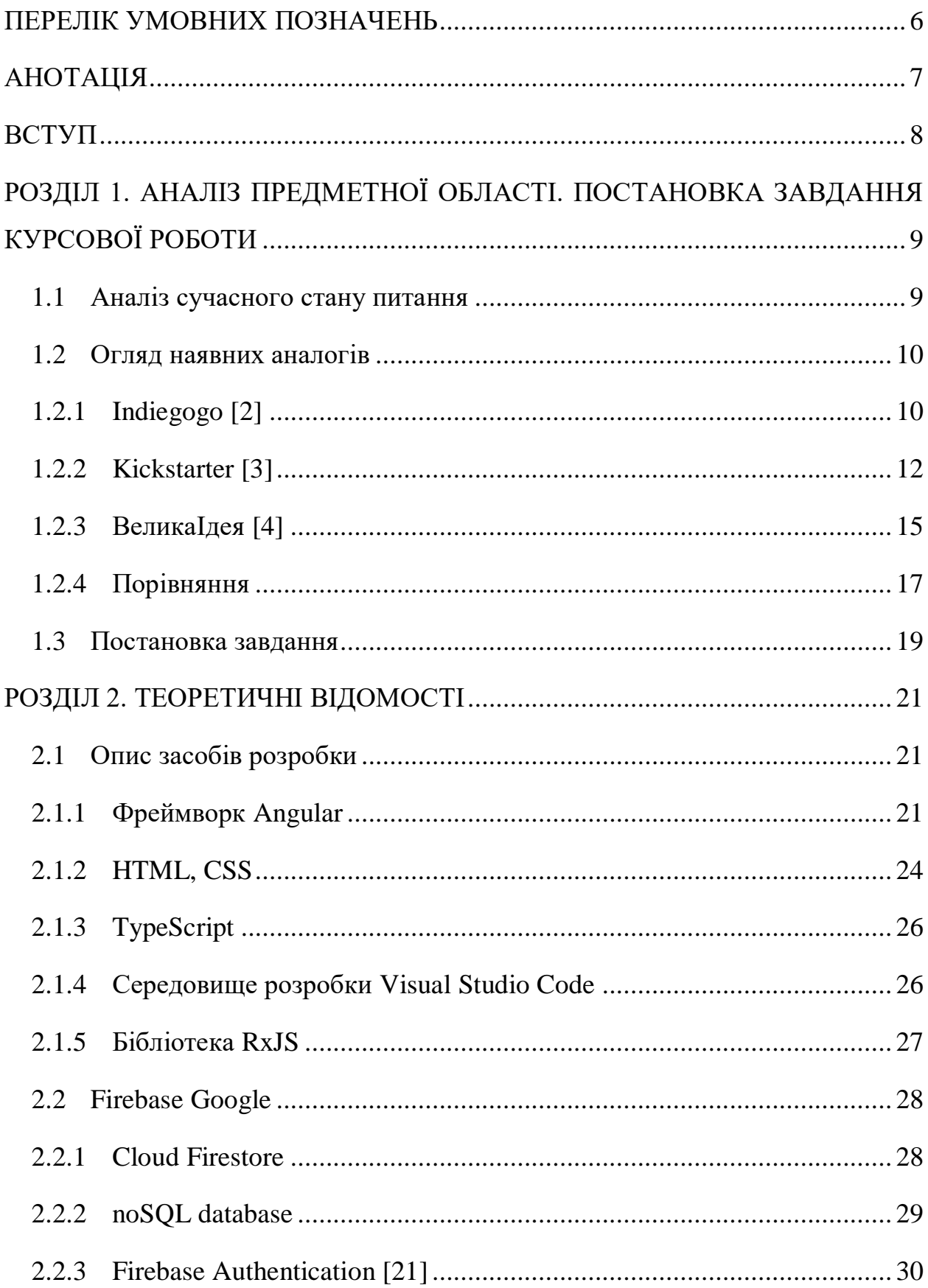

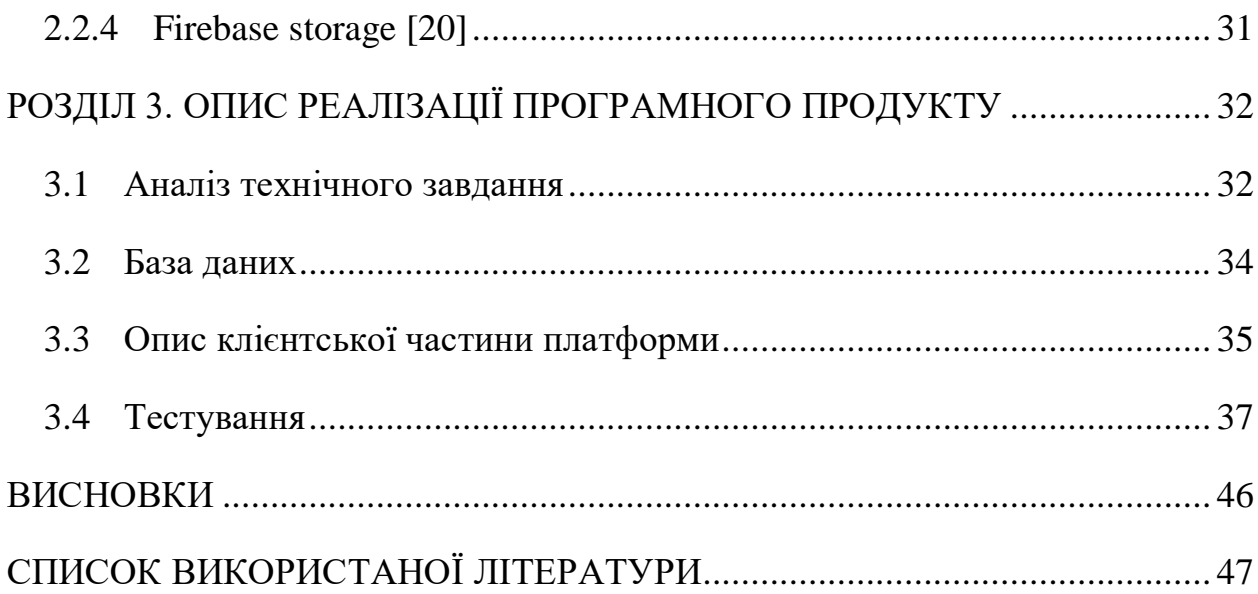

## ПЕРЕЛІК УМОВНИХ ПОЗНАЧЕНЬ

<span id="page-5-0"></span>Framework (з англійської "каркас", "структура", "конструкція") – набір бібліотек, який полегшує розробку будь-яких продуктів: web-сайтів і webсервісів, мобільних або десктопних додатків; робоче середовище, яка допомагає розробнику швидко і якісно створювати програмний продукт, не відволікаючись на дрібниці.

MVP – Minimal Viable Product (з англійської "мінімально життєздатний продукт") - тестова версія товару, послуги або сервісу з мінімальним набором функцій (іноді навіть однієї), яка несе цінність для кінцевого споживача. MVP створюють для тестування гіпотез і перевірки життєздатності задуманого продукту, наскільки він буде цінним і затребуваним на ринку.

# АНОТАЦІЯ

<span id="page-6-0"></span>Курсова робота Данилової І. А. на тему "Розробка веб-платформи з використанням фреймворку Angular та хмарної платформи Firebase Google", 48 сторінок, 1 таблиця, 27 рисунків, 21 джерело.

Метою даної курсової роботи була розробка MVP веб-платформи для розміщення проектів, що потребують матеріальної допомоги, тобто онлайн фандрайзинг.

У першому розділі описан аналіз предметної області та постановка завдання курсової роботи. Розглядаються готові варіанти робіт за обраною тематикою, проводиться аналіз, визначаються переваги і недоліки та функціонал, необхідний для устпішної реалізації.

У другому розділі описані теоретичні відомості про фреймворк Angular, бібліотеку RxJS, HTML, CSS, Type Script, Google Firebase та середовище розробки Visual Studio Code.

У третьому розділі описан процес реалізації та тестування програмного продукту "FundUp".

HTML, CSS, TypeScript, Angular, Firebase Google, Visual Studio Code.

## ВСТУП

<span id="page-7-0"></span>FundUp – це веб-платформа, яка допоможе зібрати кошти на благодійність, цікавий стартап або підтримати громаду.

*Актуальність дослідження.* У зв'язку з подіями останнього року та раніше: пандемією, карантином та розвитком інформаційних технологій, – все більше компаній, як комерційних, так і некомерційних, виходять на ринок через інтернет. Це допомагає знайти більшу кількість клієнтів та з'ясувати свою цільову аудиторію. Тож, тепер можна буде отримати матеріальну допомогу або надати її не виходячи з дому.

*Мета роботи* – дослідити потреби онлайн фандрайзингу та можливості для створення веб-платформ.

*Завдання роботи* – розробка веб-платформи для створення заяв про збір коштів, який буде комфортним та легким у користуванні користувачам з будьяким рівнем володіння інтернет навичками.

*Предмет дослідження* – існуючі веб-платформи, які створені для фандрайзингу та їх функціонал: недоліки та переваги.

# <span id="page-8-0"></span>РОЗДІЛ 1. АНАЛІЗ ПРЕДМЕТНОЇ ОБЛАСТІ. ПОСТАНОВКА ЗАВДАННЯ КУРСОВОЇ РОБОТИ

# <span id="page-8-1"></span>1.1 Аналіз сучасного стану питання

За визначенням кембріджського словника фандрайзинг – процес збору грошей для певної мети, особливо для політичної партії, благодійності (організація, яка надає гроші або допомогу тим, хто цього потребує). [\[1\]](#page-46-1)

Ще декілька десятирічь тому і уявити не можна було, що коли-небудь ми зможемо знаходити будь-яку необхідну інформацію за пару хвилин. Цей час настав і ми насолоджуємося ним. Раніше, щоб зібрати гроші, влаштовували бали, звані вечері. Зараз на вулицях роздають листівки з інформацією про проблеми, які потребують грошей, по телевізору відтворюють рекламу. Це все допомагає залучити увагу суспільства, але як же пересічний пішохід може допомогти, якщо захоче? Їхати у благодійну організацію? Сьогодні темп життя занадто швидкий, та не у кожного є на це час, але бажання допомогти присутнє. На допомогу нам приходить інтернет: веб-сайти, мобільні застосунки та ін. Зайшовши на сайт або завантаживши застосунок, дуже просто можна ознайомитися з усією інформацією та прийняти рішення. Там же можна знайти інформацію про оплату: номер картки або розрахунковий рахунок. Все що залишається – надіслати гроші. Все це можна зробити, не витративши зайвого часу, будь-де, де є інтернет: по дорозі на роботу, додому, в потязі, сидячи вдома або, навіть, знаходячись у літаку.

## <span id="page-9-0"></span>1.2 Огляд наявних аналогів

На сьогоднішній день існує багато аналогічних організацій зі збору коштів, але більша кількість з них міжнародні.

Для того, щоб з'ясувати необхідні функції для веб платформи необхідно виявити її слабкі та сильні сторони на прикладі аналогічних проектів.

# <span id="page-9-1"></span>1.2.1 Indiegogo [\[2\]](#page-46-2)

Indiegogo – американська одна з перших краудфандінг веб платформа, яка була заснована у 2008 році. У 2014 році Indiegogo запустила Indiegogo Life сервіс, за допомогою якого люди можуть збирати гроші на надзвичайні ситуації, медичні витрати, святкування або інші життєві події. У 2015 році Indiegogo Life був перейменований в Generosity.com.

Мета сайту – дати кожному можливість зібрати кошти на будь-яку ідею. Веб-сайт структурований таким чином, що користувачі створюють сторінку для своєї кампанії та обліковий запис PayPal для неї, створюють список «пільг» для різних сум пожертвувань і налаштовують публічний доступ на основі соціальних мереж. На відміну від аналогічних сайтів, таких як kickstarter.com, Indiegogo виплачує кошти відразу після отримання коштів на рахунок PayPal користувача. Indiegogo також приймає платежі по кредитних картах через власний портал. Ці кошти виплачуються через два тижні після закінчення кампанії. [\[5\]](#page-46-3) Кожного місяця на сайті реєструються близько дев'ятнадцяти тисяч нових проектів. Indiegogo також використовується існуючими проектами для залучення уваги або пошуку нових спонсорів.

Тепер розглянемо інтерфейс платформи.

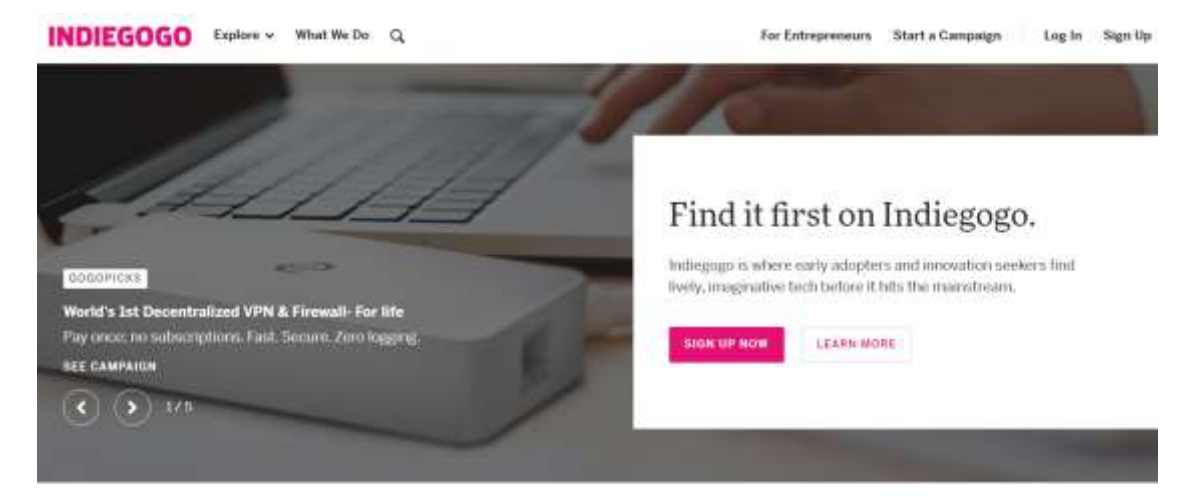

Рисунок 1. Верхня частина сайту Indiegogo

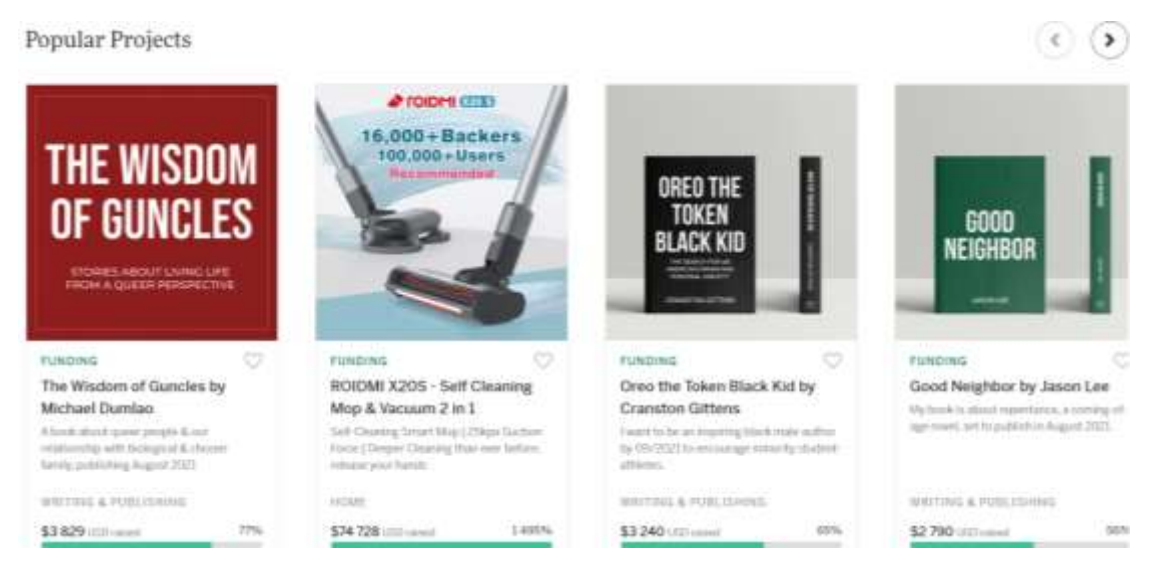

Рисунок 2. Популярні проекти на головній сторінці Indiegogo

| <b>TECH &amp; INNOVATION</b> |                       | <b>CREATIVE WORKS</b> |                         | <b>COMMUNITY PROJECTS</b> |
|------------------------------|-----------------------|-----------------------|-------------------------|---------------------------|
| Audio.                       | Health & Eitness      | Art                   | Podcasts, Blogs & Vlogs | Culture                   |
| Camera Gear                  | Home                  | Comics                | Tabletop Games          | Environment               |
| Education                    | Phones & Accessories  | Dance & Theater       | Video Games             | Human Rights              |
| Energy & Green Tech          | Productivity          | Film                  | Web Series & TV Shows   | Local Businesses          |
| Fashion & Wearables          | <b>Transportation</b> | Music                 | Writing & Publishing    | Wellness                  |
| Food & Beverages             | Trayel & Outdoors     | Photography           |                         | onana katalog med         |
|                              |                       |                       |                         |                           |

Рисунок 3. Варіанти категорій для пошуку проектів Indiegogo

Після детального перегляду інтерфейсу та дослідження інформації про дану платформу можна зробити деякі висновки.

Виявлені такі переваги:

- вибір за категоріями та пошук за назвою;
- додавання проекту в улюблені;
- коментування проекту;
- фільтрація за спливанням часу у проекту.

Виявлені такі недоліки:

- відсутній переклад українською мовою;
- дещо заплутаний інтерфейс;
- погана адаптація веб-платформи, некоректне відображення на різних розмірах;
- $\bullet$  максимальна кількість днів на збори коштів 60.

# <span id="page-11-0"></span>1.2.2 Kickstarter [\[3\]](#page-46-4)

Kickstarter – американська громадська корпорація, яка підтримує глобальну платформу краудфандінга, орієнтовану на творчість.

Заявлена місія компанії - «допомагати втілювати творчі проекти в життя». Kickstarter створив як веб-сайт, так і застосунок під iOS. На веб платформі користувачі мають можливість створити сторінку для свого проекту. Для цього проекти повинні відповідати керівним принципам Kickstarter - благодійність, наявність цілі і проекти зі збору коштів без фіксованих лімітів не допускаються. Автор проекту обирає крайній термін і мінімальну суму для збору коштів. Якщо вся сума не зібрана в строк, кошти не надходять. Усі платежі проходять через Amazon Payments. [\[6\]](#page-46-5)

Kickstarter не дає ніяких гарантій, що проекти, опубліковані на платформі, будуть реалізовані у життя саме так, як очікують спонсори, автори можуть зробити щось взагалі інше або ж витратити гроші на свої потреби.

Kickstarter радить спонсорам керуватися своєю думкою та почуттями за підтримки проекту. Вони також попереджають авторів проектів, що вони можуть нести юридичну відповідальність за збиток від спонсорів за невиконання обіцянок. [\[7\]](#page-46-6)

Переглянемо інтерфейс платформи.

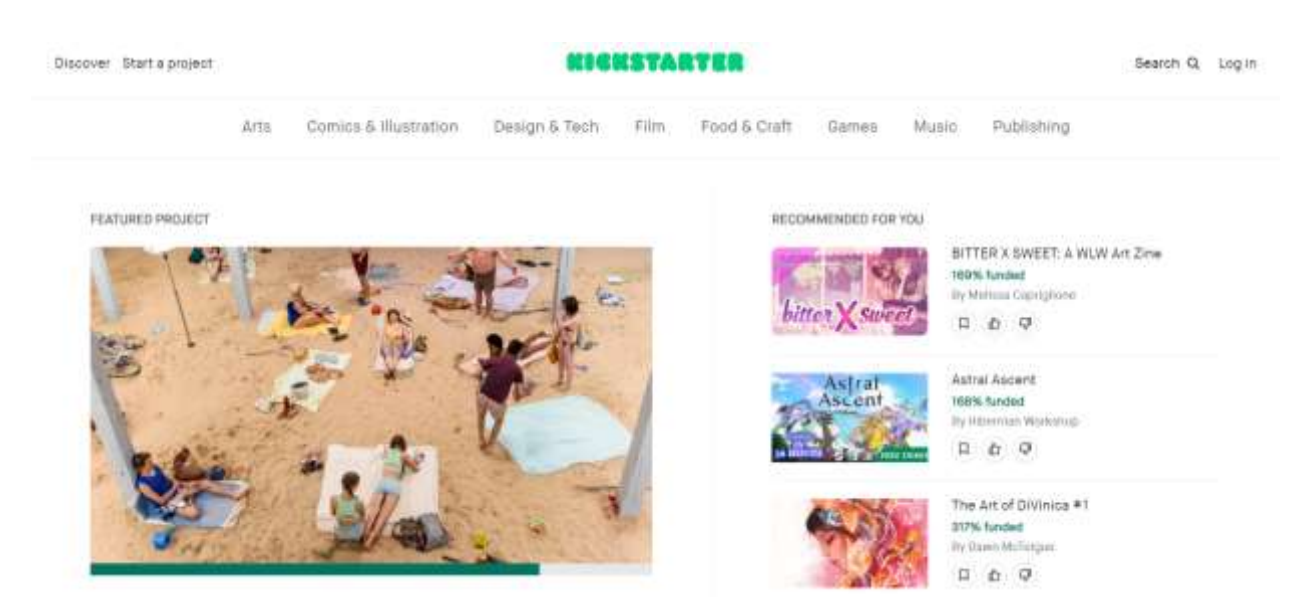

Рисунок 4. Верхня частина сайту Kickstarter + категорії + рекомендації

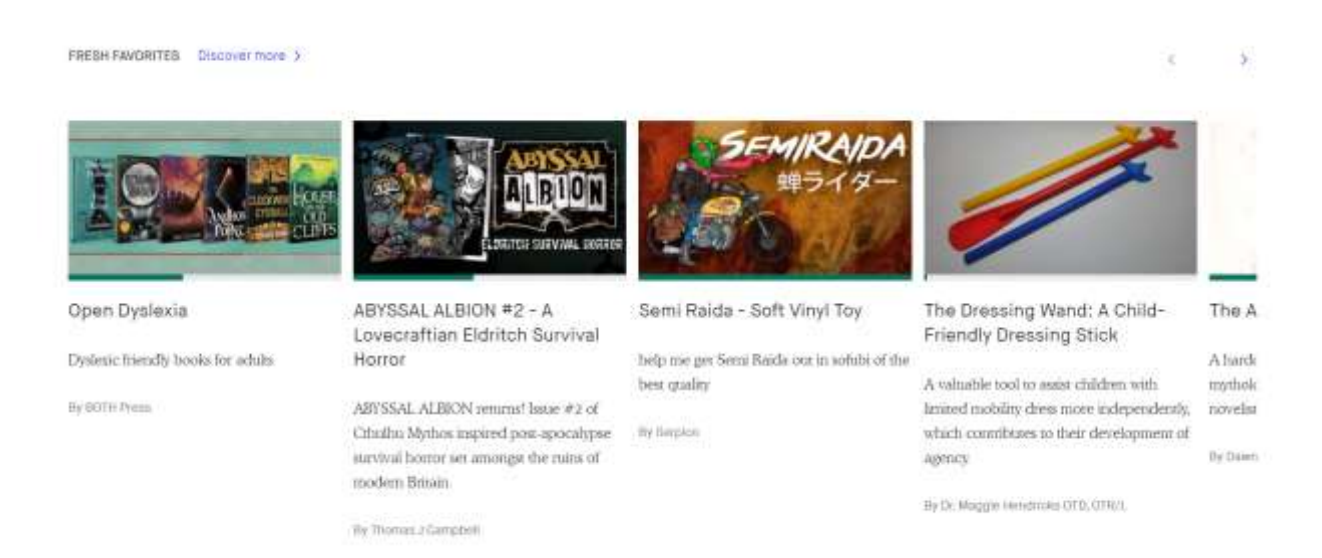

Рисунок 5. Популярні нові проекти на сайті Kickstarter

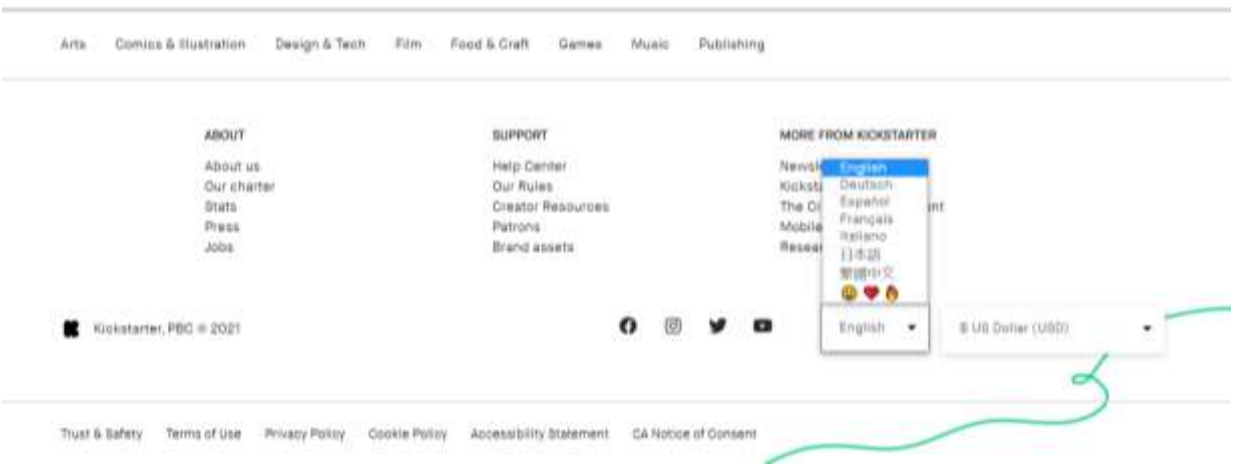

Рисунок 6. Футер сайту Kickstarter + перемикання мов.

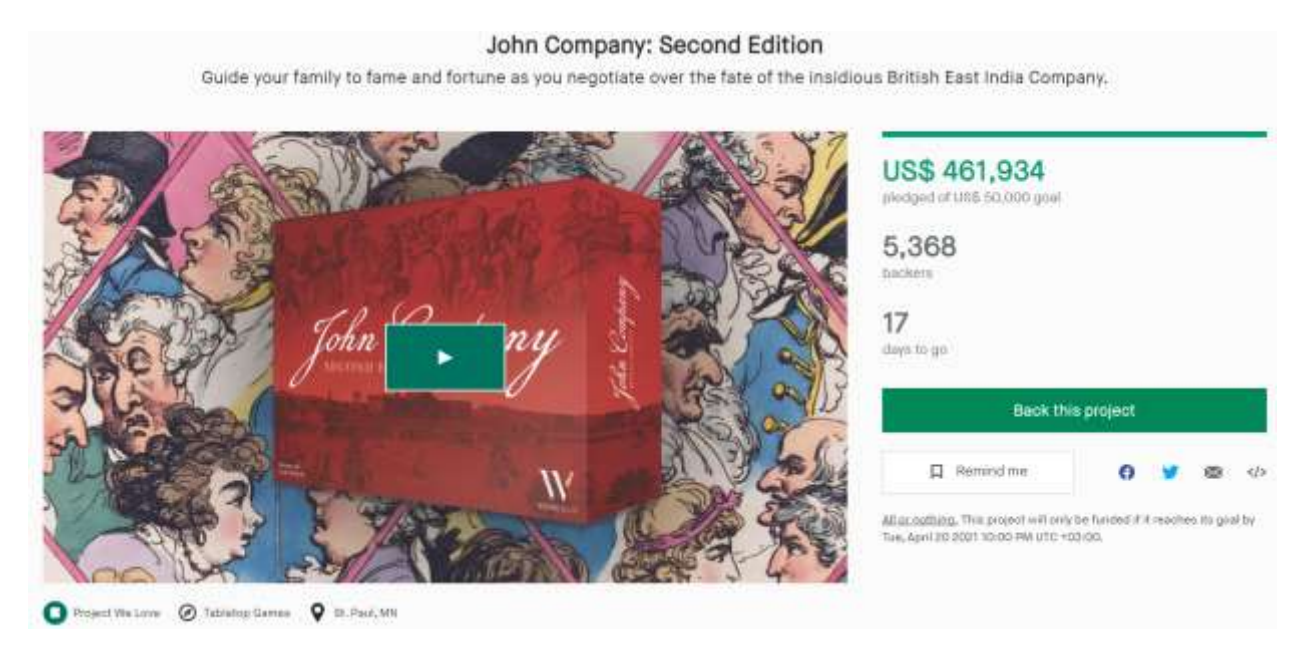

Рисунок 7. Сторінка з проектом на сайті Kickstarter

Після детального дослідження інформації про Kickstarter можна зробити деякі висновки.

Виявлені такі переваги:

- вибір за категоріями та підкатегоріями;
- пошук за назвою;
- додавання проекту у збережені;
- коментування проекту.

Виявлені такі недоліки:

- відсутній переклад українською мовою;
- дещо заплутаний інтерфейс.

# <span id="page-14-0"></span>1.2.3 ВеликаІдея [\[4\]](#page-46-7)

ВеликаІдея – українська веб платформа соціальних інновацій, заснована у 2009 році організацією "Garage Gang". Сайт має такі розділи: Спільнокошт, Можливості та Практики. Нас цікавить саме Спільнокошт, – це онлайн фінансування проектів. [\[8\]](#page-46-8)

Місія компанії – збільшення кількості громадських, благодійних проектів та допомога їм. Для того, щоб створити сторінку для свого проекту, необхідно дотриматися таких вимог:

- обов'язково додати якісне коротеньке відео, розповісти про проект та команду;
- детальний і зрозумілий опис, історія продукту;
- наявність тільки ЛЕГАЛЬНИХ фото, а не просто завантажених з інтернету;
- цікаві винагороди для доброчинців.

На сайті присутні чотири способи оплати:

- WayForPay підтримує Visa та MasterCard;
- LigPay підтримує будь-які картки ПриватБанку;
- мобільні гроші від Київстар;
- $\bullet$  iPay;
- вільні гроші від ВеликаІдея.

Вільні гроші – це повернені гроші від неуспішних проектів (проекти, що не встигли зібрати всю необхідну суму за наданий час), які були оплачені будь-якими способами. [\[9\]](#page-46-9)

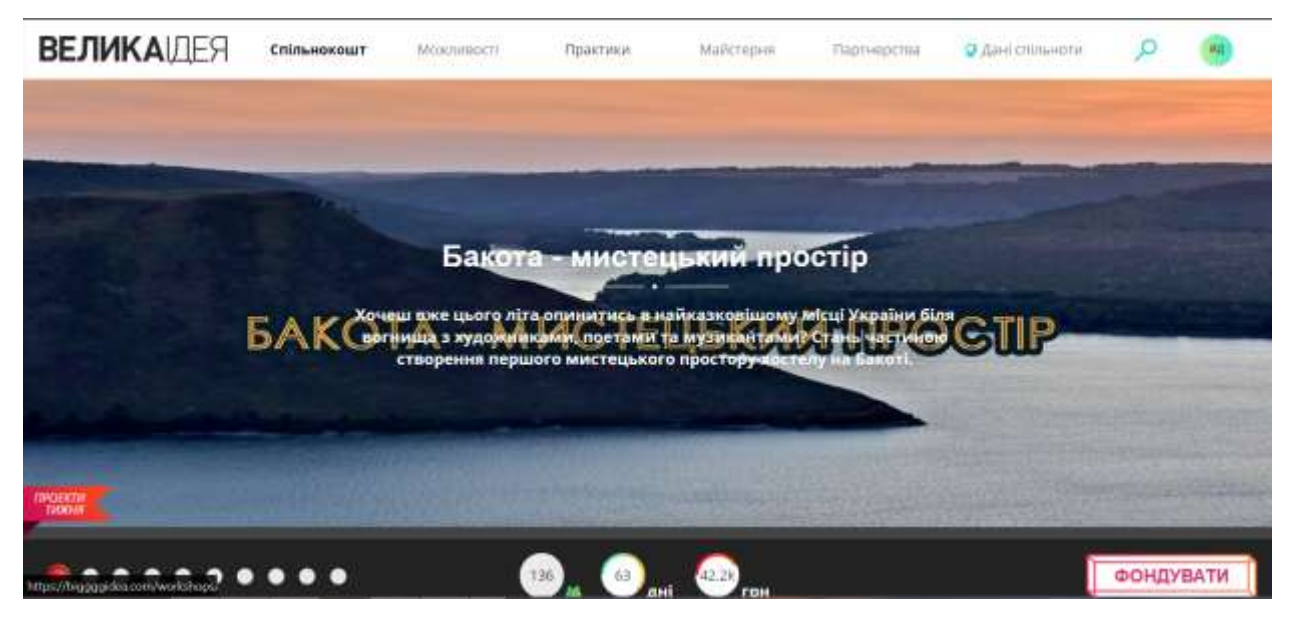

Переглянемо інтерфейс платформи.

Рисунок 8. Верхня частина сайту ВеликаІдея

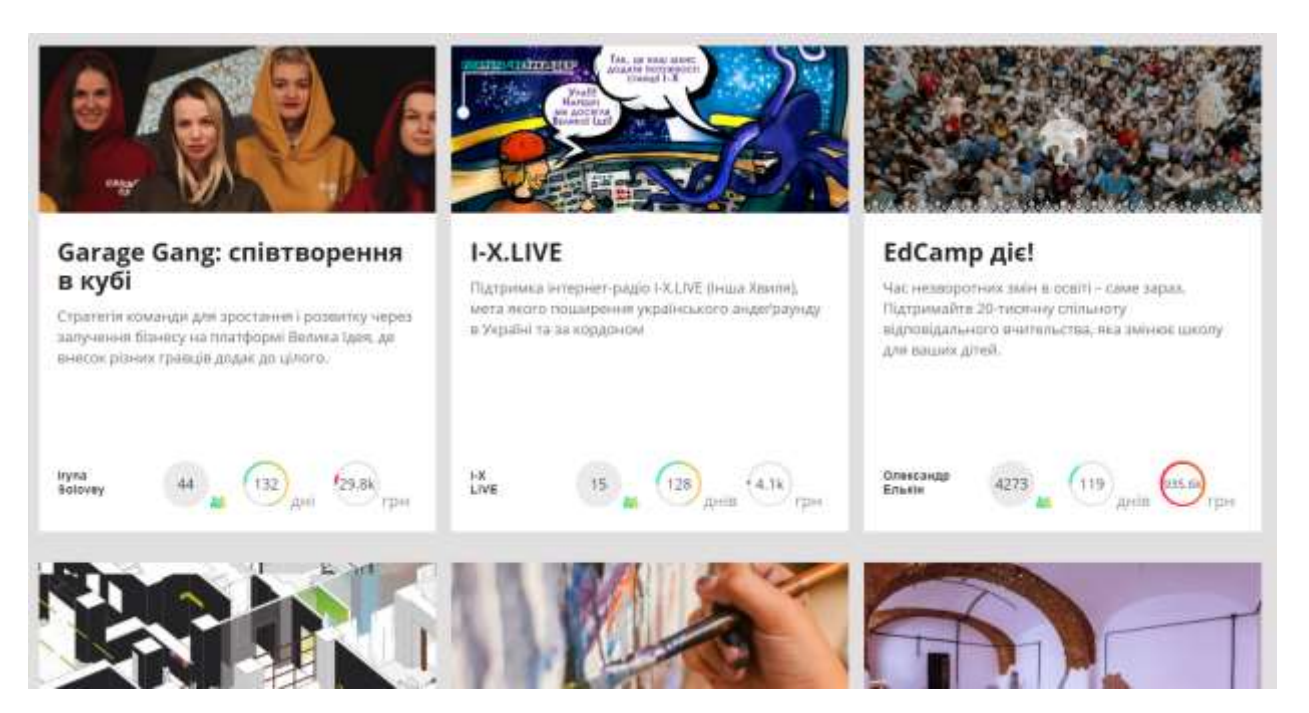

Рисунок 9. Запропоновані проекти на сайті ВеликаІдея

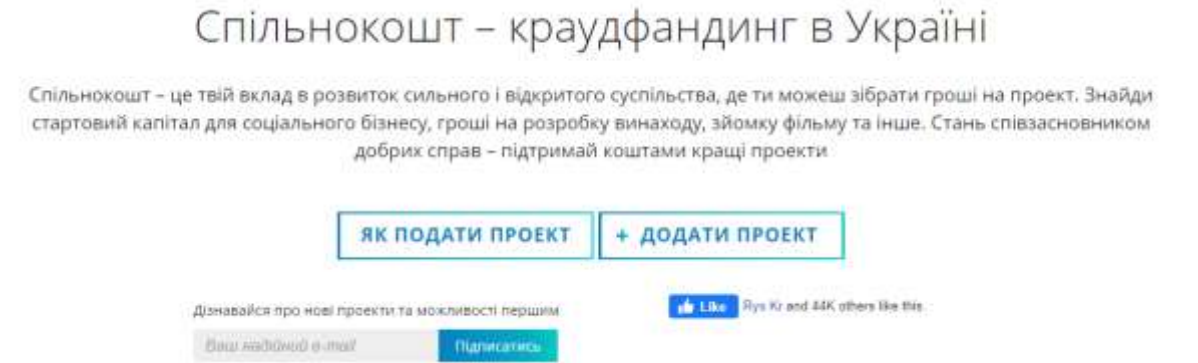

Рисунок 10. Створення проекту на сайті ВеликаІдея

Детально вивчивши інформацію про ВеликаІдея можна виділити переваги та недоліки.

Виявлені такі переваги:

- зрозумілий інтерфейс;
- вибір за категоріями;
- пошук за назвою;
- коментування проекту;
- можливість надати винагороду інвестору.

Виявлені такі недоліки:

- обмежена кількість днів на збір коштів;
- погана адаптація веб-платформи, некоректне відображення на різних розмірах.

# <span id="page-16-0"></span>1.2.4 Порівняння

Дослідивши три аналогічних веб платформи з фандрайзингу, можна порівняти їх за допомогою таблиці 1.

Таблиця 1. Результат порівняння аналогічних до теми курсової роботи платформ

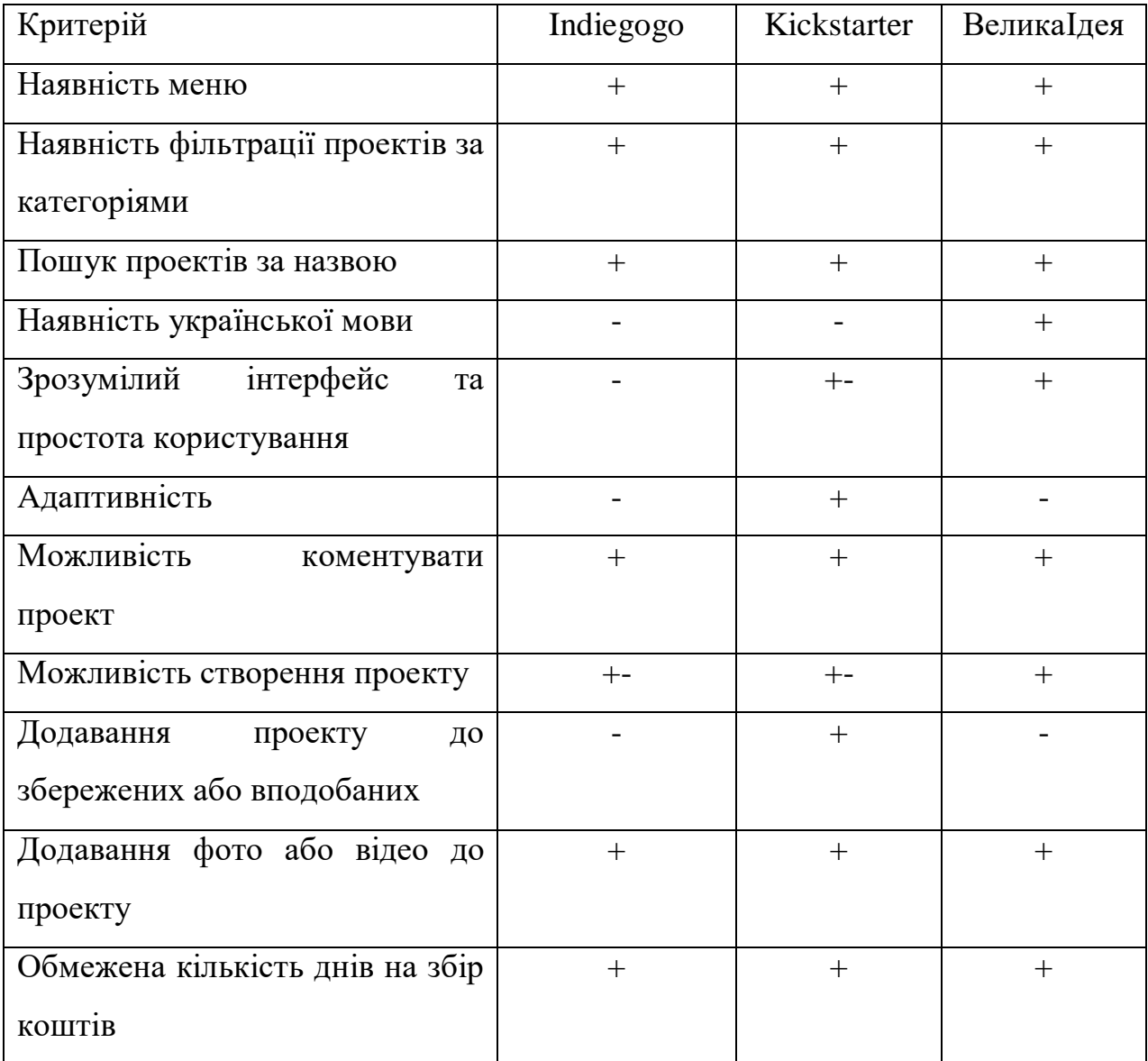

# <span id="page-18-0"></span>1.3 Постановка завдання

Головним завданням цієї курсової роботи є розробка веб-платформи для створення заяв про збір коштів, який буде комфортним та легким у користуванні користувачам з будь-яким рівнем володіння інтернет навичками.

Таким чином можна сформулювати основний функціонал веб платформи:

- 1. Реєстрація користувача.
- 2. Зберігання даних про користувача.
- 3. Зберігання даних про проекти.
- 4. Фільтрація проектів за категоріями.
- 5. Ідентифікація, аутентифікація та авторизація користувача.
- 6. Зрозумілий інтерфейс та простота користування платформою.
- 7. Відокремлення прав зареєстрованих та незареєстрованих користувачів до свого функціоналу.

Можливості незареєстрованого користувача:

- 1. Реєстрація.
- 2. Ідентифікація, аутентифікація та авторизація користувача.
- 3. Переглядання головної сторінки з доданими проектами.
- 4. Фільтрація проектів за категоріями.
- 5. Переглядання сторінки з детальною інформацією про проект.

Можливості зареєстрованого користувача:

- 1. Переглядання головної сторінки з доданими проектами.
- 2. Фільтрація проектів за категоріями.
- 3. Переглядання сторінки з детальною інформацією про проект.
- 4. Додавання проектів до збережених або вподобаних.
- 5. Створення проекту.
- 6. Видалення власного проекту.
- 7. Доступ до усіх власних проектів
- 8. Можливість видалення власних проектів.

## <span id="page-20-0"></span>РОЗДІЛ 2. ТЕОРЕТИЧНІ ВІДОМОСТІ

# <span id="page-20-1"></span>2.1 Опис засобів розробки

FundUp повинен дати можливість людям швидко та зручно описати та донести проблему до соціуму. У той же час соціум також повинен мати можливість відповісти на це своєю допомогою. Так як цей сервіс має бути доступним усім, то найкращим вибором для реалізації буде веб платформа, на яку можна зайти з будь-якої точки світу.

# <span id="page-20-2"></span>2.1.1 Фреймворк Angular

Angular – це платформа для розробки програмного забезпечення з відкритим початковим кодом, яка використовується для створення користувацького інтерфейсу.

Розглянемо головні переваги Angular нижче.

Angular *підтримується Google*. Це робить його надійним та фреймворком, що заслуговує на довіру. Через це він підтримує всі оновлення, документацію, має у наявності необмежену кількість корисної інформації та відповіді на загальні питання. Google планує дотримуватися Angular і продовжувати її розвивати, намагаючись утримувати лідируючі позиції серед інструментів фронтенд розробки.

У Angular присутній *широкий вибір сторонніх інтеграцій та інструментів*, які можна легко додати та використовувати для поліпшення загальної форми і функцій свого продукту. Елементи Angular також можуть бути легко додані в проекти, створені з використанням іншого фреймворку.

Малий час для завантаження і підвищена безпека у проектах, створених за допомогою Angular, забезпечується завдяки *Ahead-of-time компілятору*. Він компілює компілює HTML і TypeScript у JavaScript під час розробки. Це означає, що весь код компілюється ще до того, як браузер завантажить додаток.

*Компонентна архітектура* – це одна з найважливіших речей у Angular. Компоненти можна розглядати як невеликі частини призначеного для користувача інтерфейсу, наприклад, частина програми. В Angular існує сувора ієрархія компонентів. Кожен елемент, призначений для користувацького інтерфейсу, може бути компонентом. Будь-який компонент можна використовувати повторно в різних частинах програми. Це особливо корисно в корпоративних додатках, де з'єднуються різні системи, які можуть мати багато схожих елементів, наприклад, header, footer тощо. Також ці компоненти можуть бути легко замінені кращими реалізаціями.

Наявна *інкапсуляція* гарантує, що нові розробники, які нещодавно приєдналися до проекту, можуть краще читати код і працювати швидше та більш ефективно.

Основний приріст швидкості додатку забезпечується за рахунок впровадження ієрархічних залежностей і підтримки Angular Universal. Використовуючи *Angular Universal*, ми заздалегідь робимо вихідні HTML і CSS, показані користувачеві. Ми можемо зробити це, наприклад, під час збірки або на сервері, коли користувач відкриває сторінку. Ці HTML і CSS будуть спочатку надані користувачеві, щоб він міг швидко щось побачити на екрані. Зазвичай єдина сторінка при первинному завантаженні є порожній index.html файл майже без HTML. Це означає, що коли цей HTML-файл спочатку відображається браузером, користувач бачить повністю порожній екран. Проблема в тому, що 53% всіх користувачів залишають додаток, якщо воно завантажується довше, ніж три секунди. Ця затримка в демонстрації сайту користувачеві має величезне значення з точки зору користувацького досвіду. [\[12\]](#page-46-10)

Angular використовує *ієрархічні залежності*. Цей метод відокремлює фактичні компоненти від їх залежностей, виконуючи їх паралельно один одному. Angular будує окреме дерево залежностей, яке можна змінювати без змінення налаштувань у компонентах. Класи самі по собі не мають залежностей, але споживають їх із зовнішнього джерела. Такий підхід забезпечує високу продуктивність додатків Angular.

Компоненти і шаблони Angular написані на TypeScript і HTML, але фактичний HTML не використовується безпосередньо в браузері. *Засіб візуалізації* – це механізм, який переводить шаблони і компоненти в JavaScript і HTML, які можуть бути зрозумілими і відображатися у браузері. *Ivy* - це випереджаючий компілятор (AOT), який компілює додаток під час процесу збірки; стандартний компілятор і середовище виконання для додатків Angular. Одна з цікавих особливостей Ivy – струшування дерев. Він видаляє невживані фрагменти коду, робить додатки менше і швидше завантажує. Це може оптимізувати розмір великих додатків, а також підвищити їх продуктивність. Крім того, існуючі програми будуть відображатися за допомогою Ivy без додаткових клопотів.

*Диференціальне завантаження* – це спосіб завантаження контенту і оптимізації розміру пакета. Він дозволяє створювати два різних пакети для старих і нових браузерів. Диференціальне завантаження зменшує розмір пакету і швидкість завантаження для браузерів, покращуючи загальну продуктивність. Але цьому сприяє не тільки основна архітектура, а й якість коду, створюваного інженерами.

*Material Design* – це відмінний набір посібників по дизайну. Angular оновив свій фреймворк, додавши в нього компоненти матеріального дизайну. Найголовніше в матеріальному дизайні - це послідовна і глибоко обгрунтована система, яка враховує те, як інженери взаємодіють з цифровими продуктами, і прагне зробити їх взаємодія бездоганним і естетичним. З Angular Material виходять готові компоненти, різноманітність яких охоплює елементи управління формою, елементи навігації, макети, кнопки і індикатори, спливаючі вікна, модальні вікна і таблиці даних. Вони адаптовані до використання Angular і легко інтегруються в проект.

*Angular CLI* – перевага Angular перед багатьма фрейморками. Він зручний та простий в налаштуванні, поставляється з готовими інструментами для тестування, простими командами тощо. Однією з вражаючих можливостей Angular є команда *ng update <package>*. Він перевіряє пакет і дає рекомендації з оновлень, які можуть знадобитися для залежностей, включаючи завантаження і плагіни. Деякі оновлення коду, пов'язані зі сторонніми залежностями, можуть бути оновлені. Те ж саме відноситься і до самого Angular. Є простий спосіб оновити сам Angular, нічого не ламаючи. *ng update @ angular / core* відновить пакети фреймворка, TypeScript і RxJS.

З *Angular Elements* можна використовувати проекти, створені в інших інженерних середовищах. Це може бути VueJS, React або jQuery. Можна повторно використовувати компонент Angular, обернувши його як елемент DOM (Custom Element).

*Директиви*, введені в Angular, можуть використовуватися для розширення можливостей HTML, додавання та видалення елементів з дерева DOM. У Angular є три типи директив: компонентні, атрибутних і структурні. Компоненти є директиву з шаблоном HTML, в той час як два інших типу дуже популярні для ефективного зміни дерев DOM.

#### <span id="page-23-0"></span>2.1.2 HTML, CSS

HTML (Hypertext Markup Language) використовується для створення електронних документів, які відображаються у Всесвітній павутині. Кожна сторінка містить ряд з'єднань з іншими сторінками, які називаються гіперпосиланнями. Кожна веб-сторінка написана з використанням тієї чи

іншої версії HTML-коду. Код HTML забезпечує правильне форматування тексту та зображень для інтернет-браузера, базову структуру сторінок, на якій розміщуються каскадні таблиці стилів для зміни її зовнішнього виду. Оскільки HTML є мовою розмітки, його можна створити і переглянути в будь-якому текстовому редакторі, якщо він збережений з розширенням файлу .htm або .html. Однак більшості простіше розробляти і створювати веб-сторінки в HTML за допомогою редактора HTML. Після створення HTML-файлу його можна переглянути локально або завантажити на веб-сервер для перегляду в Інтернеті за допомогою браузера. Можливо думати про HTML як про структуру веб-сторінок, так і про CSS як про її зовнішнє бачення. [\[13\]](#page-46-11)

CSS – проста мова дизайну і покликаний спростити процес створення веб-сторінок. Використовуючи CSS, можна керувати кольором тексту, стилем шрифтів, інтервалом між абзацами, розміром і розташуванням стовпців, фоновими зображеннями або квітами, дизайном макета, варіантами відображення для різних пристроїв і розмірів екрану, а також безліч інших ефектів. CSS легко вивчити і зрозуміти, але він забезпечує потужний контроль над поданням HTML-документа. Найчастіше CSS поєднується з мовами розмітки HTML або XHTML. [\[14\]](#page-47-0)

Головні переваги CSS:

- Можливість написати CSS один раз і використовувати той же лист на декількох сторінках HTML; визначити стиля для кожного елемента HTML і застосування до будь-якої кількості веб-сторінок.
- Внесення глобальних змін і оновлення автоматично.
- Набагато ширший набір атрибутів, ніж HTML.
- Сумісність з декількома пристроями; оптимізування контенту для більш ніж одного типу пристроїв: комп'ютерів, ноутбуків, телефонів, планшетів.
- Глобальні веб-стандарти (атрибути HTML застарілі).

# <span id="page-25-0"></span>2.1.3 TypeScript

TypeScript – це мова з відкритим вихідним кодом, заснований на JavaScript, який розробив і підтримується Microsoft. TypeScript має поліпшений інструментарій, більш чистий код і більш високу масштабованість. Типи надають спосіб опису форми об'єкта, забезпечуючи кращу документацію і дозволяючи TypeScript перевіряти правильність роботи коду. [\[15\]](#page-47-1)

Angular написаний з використанням мови TypeScript. Він повністю компілюється в JavaScript, але допомагає виявляти і усувати типові помилки при введенні коду. Невеликі проекти JavaScript не потребують удосконалення, але платформи корпоративного масштабу вимагають від розробників робити свій код чистішим і частіше перевіряти його якість.

У Angular компоненти написані на TypeScript і доповнені за допомогою Angular. Потім шаблони HTML будуть скомпільовані в інструкції JavaScript, тому TypeScript або JS є нашими основними інструментами для роботи в Angular. TypeScript має поліпшені служби навігації, автозаповнення і рефакторінга. [\[10\]](#page-46-12)

# <span id="page-25-1"></span>2.1.4 Середовище розробки Visual Studio Code

Visual Studio Code – це простий редактор коду, в якому можна легко працювати із циклом редагування-збірка-налагодження програми. Він забезпечує редагування коду, навігацію, полегшене налагодження (debugging) та широкий спектр розширень (граматики, фрагменти для багатьох мов, ). Visual Studio Code підтримується Windows, macOS і Linux. Встановлення проходить швидко та зрозуміло з офіційного сайту. Через те, VS Code має відкритий вихідний код на github, будь-хто може знайти помилку та надіслати інформацію про неї, робити запити на доступ до усієї документації. [\[17\]](#page-47-2)

<span id="page-26-0"></span>2.1.5 Бібліотека RxJS

RxJS – одна з найпопулярніших бібліотек в веб-розробці для асинхронних викликів даних на сьогоднішній день.

Переваги RxJS [\[16\]](#page-47-3) :

- функціональний підхід для роботи з подіями і з точками інтеграції;
- багато фреймворків;
- важливі бібліотек;
- цікаві утиліти;
- здатність використовувати свої знання на багатьох мовах.

Бібліотека працює з Observables, свого роду схемами, які описують, як об'єднуються потоки даних і як додаток реагує на змінні в цих потоках. Можна використовувати RxJS з іншими фреймворками, які працюють з інтерфейсними (React.JS) або внутрішніми операціями (Node.JS). [\[10\]](#page-46-12)

# <span id="page-27-0"></span>2.2 Firebase Google

Firebase – платформа від Google, що надає хмарні послуги.

# <span id="page-27-1"></span>2.2.1 Cloud Firestore

Cloud Firestore - це новітня база даних Firebase для розробки мобільних додатків з інтуїтивною моделлю даних.

Cloud Firestore пропонує:

- зберігання даних у JSON форматі;
- практичні способи тлумачення, оновлення, видалення даних; реєстрація, авторизація нових юзерів;
- збереження сесій, даних та доступ до них через Cloud Storage;
- доступ до інформації з декількох пристроїв;
- підтримка у реальному часі та режимі offline;
- зміна даних миттєво підтримується та передається на платформу;
- клієнтські SDK без серверів для розгортання та обслуговування;
- оновлення в реальному часі;
- рівень безкоштовного користування, а потім платите за те, що використовуєте.

Це та інші найбільш цікаві та корисні функції доступні всім після реєстрації в системі, але частина найкрутішого інструментарію залишається для тих, хто готовий заплатити. Але й безкоштовної версії більш ніж достатньо для користування та створення веб і мобільних платформ. [\[18\]](#page-47-4)

Типи даних присутні у Cloud Firestore: array, boolean, bytes, date&time, floating-point number, geographical point, integer, map, null, reference, text string.

# <span id="page-28-0"></span>2.2.2 noSQL database

Дані зберігаються у вигляді колекцій документів: [\[19\]](#page-47-5)

- прості дані зберігаються в документах, які дуже схожі на JSON;
- складні ієрархічні дані легше організувати в масштабі, використовуючи вкладені колекції в документах;
- менша денормализація і вирівнювання даних;
- зберігання даних у декількох центрах обробки в різних регіонах, забезпечуючи глобальну масштабованість і високу надійність.

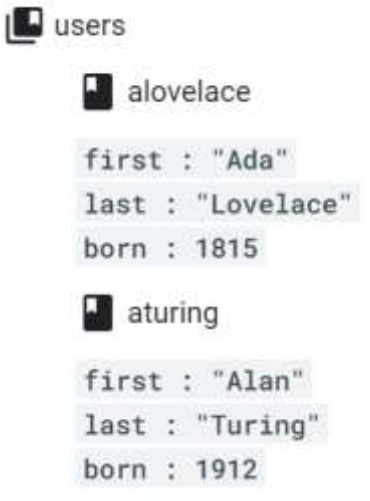

Рисунок 11. Приклад зберігання даних у колекціях Cloud Firestore

Запити використовуються для отримання, сортування і фільтрування даних. Присутня можливість об'єднання фільтрації і сортування в одному запиті.

Додавання, редагування та видалення даних відбувається дуже легко та зрозуміло.

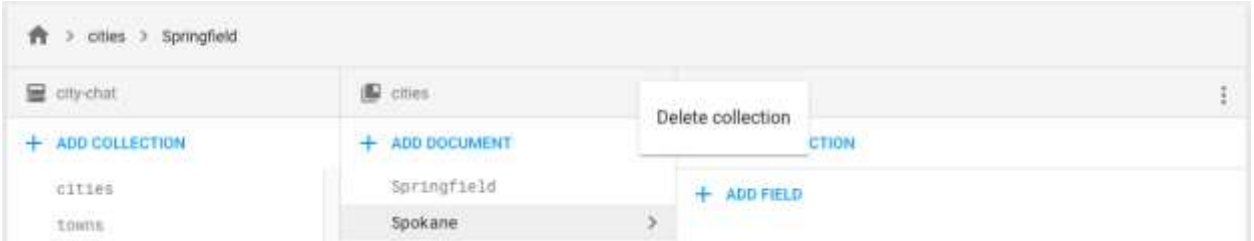

Рисунок 12. Видалення даних у Cloud Firestore

# <span id="page-29-0"></span>2.2.3 Firebase Authentication [\[21\]](#page-47-6)

Firebase Authentication створена для спрощення створення безпечних систем аутентифікації, покращення входу в систему і процесу адаптації для кінцевих користувачів. Він підтримує облікові записи електронної пошти та паролів, аутентифікацію по телефону.

Можливі декілька варіантів аутентифікації у Firebase:

- 1. Електронна пошта і аутентифікація на основі пароля. Firebase Authentication обробляє відправку листів для скидання пароля.
- 2. Інтеграція з сторонніми сервісами: Google, Facebook, Twitter, GitHub тощо.
- 3. Аутентифікація телефонного номера, відправляючи SMSповідомлення на телефон.
- 4. Анонімна авторизація, не вимагаюча від користувачів входу в систему, шляхом створення тимчасових анонімних облікових записів.

При першій реєстрації користувача в вашому додатку дані профілю користувача заповнюються з використанням доступної інформації:

- Якщо користувач зареєструвався з електронною поштою та паролем, заповнюється тільки властивість електронної пошти.
- Якщо користувач зареєструвався через сервіс Google або Facebook, інформація про обліковий запис, надана

постачальником, використовується для заповнення профілю користувача.

 Якщо користувач зареєструвався у іншій системі аутентифікації, розробник повинен додати потрібну інформацію в профіль користувача.

Після створення облікового запису користувача присутня можливість змінити інформацію про користувача, щоб включити будь-які зміни, які користувач міг внести на іншому пристрої.

# <span id="page-30-0"></span>2.2.4 Firebase storage [\[20\]](#page-47-6)

Хмарне сховище – це потужний, простий і економічний сервіс зберігання об'єктів, створений для завантаження і скачування файлів для додатків Firebase, незалежно від якості мережі.

Cloud Storage зберігає файли в Google Cloud Storage, що робить їх доступними як через Firebase, так і через Google Cloud. Це дозволяє завантажувати і викачувати файли з мобільних клієнтів через Firebase SDK для хмарного сховища. Крім того, ви можете виконувати обробку на стороні сервера, таку як фільтрація зображень або перекодування відео, за допомогою API Google Cloud Storage. Хмарне сховище масштабується автоматично.

# <span id="page-31-0"></span>РОЗДІЛ 3. ОПИС РЕАЛІЗАЦІЇ ПРОГРАМНОГО ПРОДУКТУ

# <span id="page-31-1"></span>3.1 Аналіз технічного завдання

FundUp – це платформа, за допомогою якої будь-хто може отримати матеріальну допомогу, просто розмістивши усю необхідну інформацію. Також цей сервіс дозволяє допомагати, не виходячи з дому та не витрачаючи зайвого часу на шлях до організації, що займається благодійністю. Тобто будь-який мешканець України і не тільки повинен мати можливість користуватися цією платформою. Інтерфейс та реалізація мають бути максимально простими, доступними та зрозумілими будь-якій пересічній людині. Кнопки для переходу чи підтвердження мають виділятися та бути забарвлені іншим кольором. Через це веб-платформа є найкращим вибором для реалізації.

При вході на платформу користувач має право переглядати головну сторінку, де знаходиться коротка інформація про вже створені проекти, та детальну інформацію про кожен вже створений проект.

Якщо у користувача з'явиться необхідність додати власний проект або ж зберегти проект у вподобані, то йому треба зареєструватися.

При реєстрації буде необхідно ввести ім'я, адресу електронної пошти і пароль. Якщо ж користувач вже зареєстрований, то для входу потрібні адреса електронної пошти і пароль.

При створенні проекту необхідно ввести дані, вказані у Таблиці 1.

| Необхідні дані                         | Обов'язкове/  |  |  |
|----------------------------------------|---------------|--|--|
|                                        | необов'язкове |  |  |
| Назва                                  | Обов'язкове   |  |  |
| Номер картки або розрахунковий рахунок | Обов'язкове   |  |  |

Таблиця 1. Необхідні дані для створення проекту

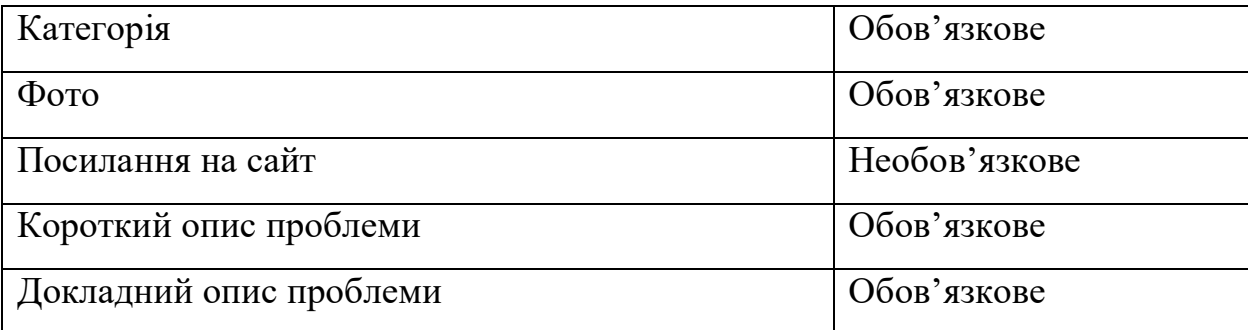

Далі на рисунку 13 розглянемо архітектуру веб-платформи.

Користувач  $\iff$  Веб-платформа  $\iff$  Інтернет  $\iff$  Google Firebase

Рисунок 13. Архітектура веб-платформи.

## <span id="page-33-0"></span>3.2 База даних

Розглядаємо базу даних.

Дані про користувачів зберігаються у Firebase Authentication: ім'я; адрес електронної пошти; пароль (хешований) для максимальної захищеності користувачів.

Дані про колекції Проект, Категорія та підколекцію Вподобані проекти користувача зберігаються у Firestore Database.

Дані про колекцію Проект: id проекту; id користувача, що створив проект; назва; потрібна грошова сума; id категорії (обирається з випадаючого списку); номер картки; фото; посилання на сайт; короткий опис; детальний опис.

Дані про колекцію Категорія: id категорії; назва.

Дані про підколекцію Вподобані проекти користувача: id проекту; id користувача.

# <span id="page-34-0"></span>3.3 Опис клієнтської частини платформи

На клієнтській частині знаходяться інтерфейс програми і запити/функції, що допомагають користувачу з легкістю користуватися сайтом. Angular дозволяє створювати компоненти, що дуже полегшує створення та відображення окремих ланок. Клієнтська частина розташована у папці src проекту FundUp.

Платформа складається з трьох головних елементів, які зазвичай присутні на подібних платформах:

- $\bullet$  логотип + навігаційне меню, які зафіксовані зверху та при скролі сторінки залишаються на місці;
- основний контент, що відрізняється дивлячись, яку сторінку обрали;
- футер з інформацією про назвою платформи та роком останніх змін.

Платформа містить у собі сім сторінок.

- 1. Головна. На головній сторінці відображаються створені проекти та фільтрація проектів за категоріями.
- 2. Сторінка з інформацією про конкретний проект. На цю сторінку можна зайти, натиснувши на кнопку "Продовження" під проектом на головній.
- 3. Реєстрація. Ця сторінка потрібна для реєстрації нового користувача.
- 4. Вхід. Ця сторінка дозволяє увійти на платформу та отримати додаткові можливості.
- 5. Вподобані проекти. На цю сторінку потрапляють проекти, які сподобались користувачу або він хоче передивитися їх пізніше.
- 6. Створити проект. Ця сторінка дозволяє заповнити формочку для створення проекту, та після натискання кнопки "Створити проект" він потрапляє на головну сторінку.
- 7. Мої проекти. Тут можна передивитися усі створені користувачем проекти та він має можливість видалити їх.

Також, присутні запити, які виконуються на стороні клієнта:

- $\bullet$  signUp (dataForm) реєстрація нового користувача;
- $\bullet$  signIn (dataForm) вхід користувача;
- $\bullet$  signOut () вихід користувача;
- $\bullet$  currenUser () отримання поточного користувача;
- makeUpAdvert (data: any, imageFile: File) створення проекту;
- $\bullet$  deleteAdvert (data) видалення проекту;
- $getAll() orptman *wcix proo*$
- getById (advertId: string) отримання проекту за його id;
- $\bullet$  getByUserId (userId: string) отримання проектів за id користувача, що створив цей проект;
- getItemsByIds (advertIds: string[]) отримання проектів за їх id;
- getByCategory (categoryId: string) отримання проектів за категорією;
- private uploadFiles (path: string, files:  $[any]$ ) функція, що дозволяє завантажувати файли (фото) під час створення проекту;
- $\bullet$  getCategories () отримати усі категорії;
- addToLiked (userId: string, advertId: string) додати проект у вподобані;
- **•** getItemIds (userId: string) отримати усі вподобані проекти;
- removeFromLiked(userId: string, advertId: string) видалити проект із вподобаних.

# <span id="page-36-0"></span>3.4 Тестування

Проведемо тестування готового продукту. Для цього у середовищі VS Code у терміналі необхідно ввести ng serve --open та результат можна побачити на рисунку 14.

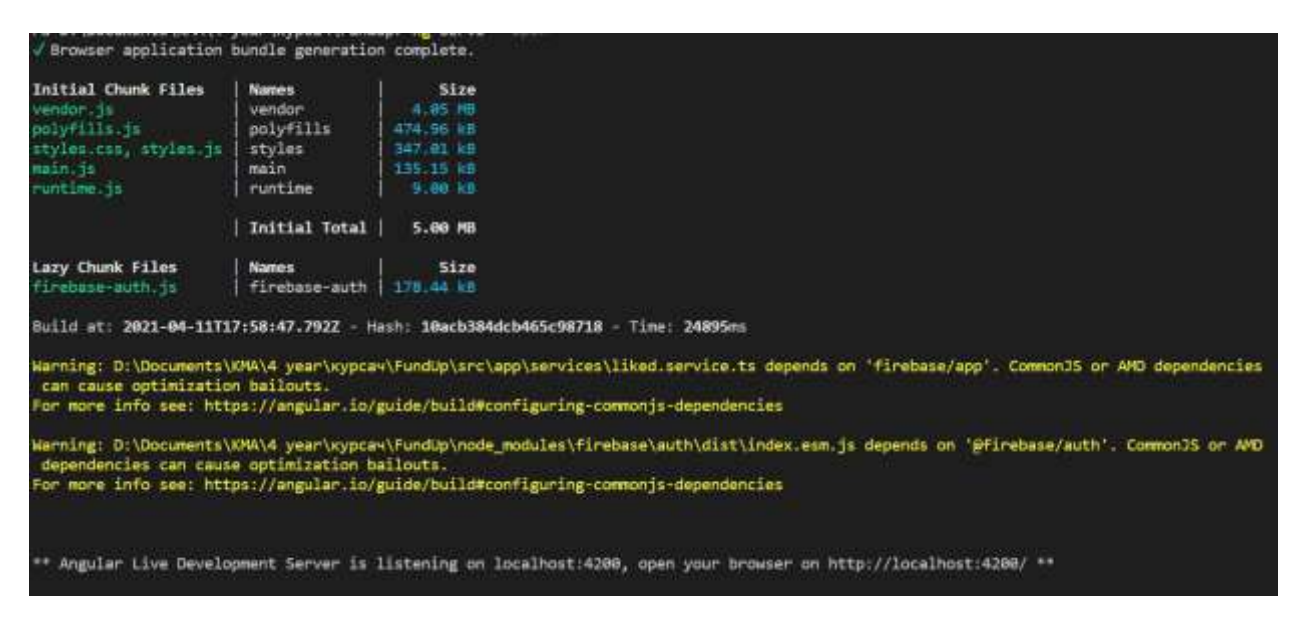

# Рисунок 14. Запуск проекту

Одразу ж у браузері за замовченням відкривається веб-платформа FundUp. На рисунку 15 ми бачимо, що localhost збігається.

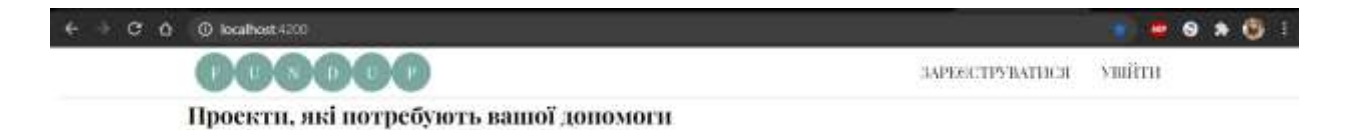

Рисунок 15. Результат запуску проекту

Далі переглядаємо основний функціонал для незареєстрованого користувача. На рисунку 16 та рисунку 17 зображено головна сторінка та результат роботи сортування за категоріями.

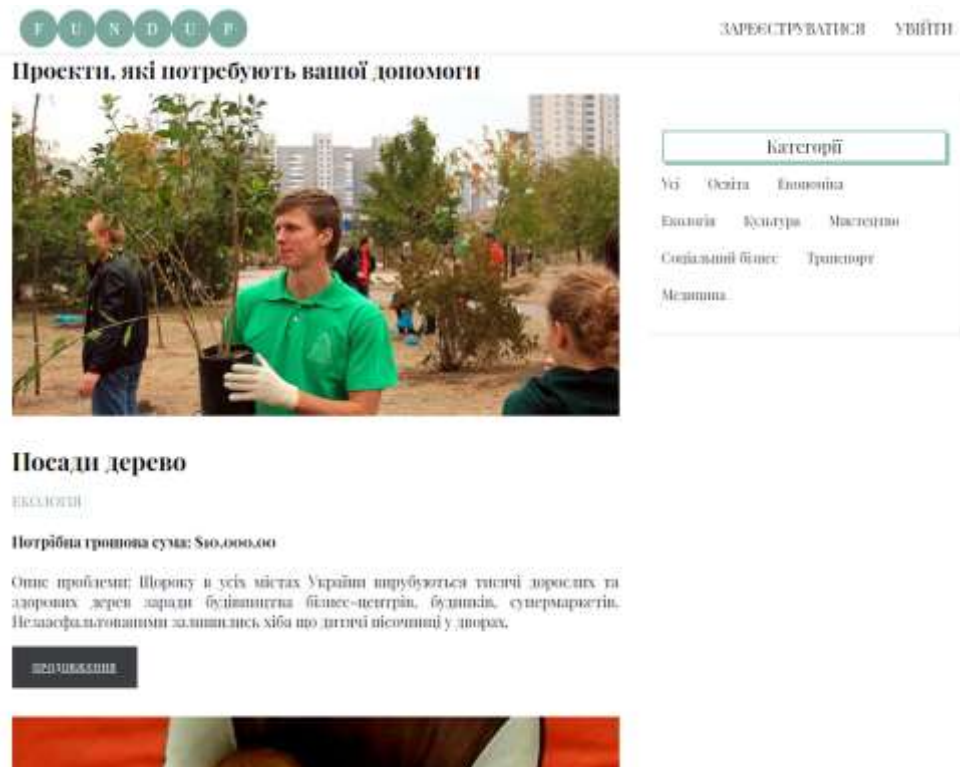

# Рисунок 16. Головна сторінка для незареєстрованого користувача

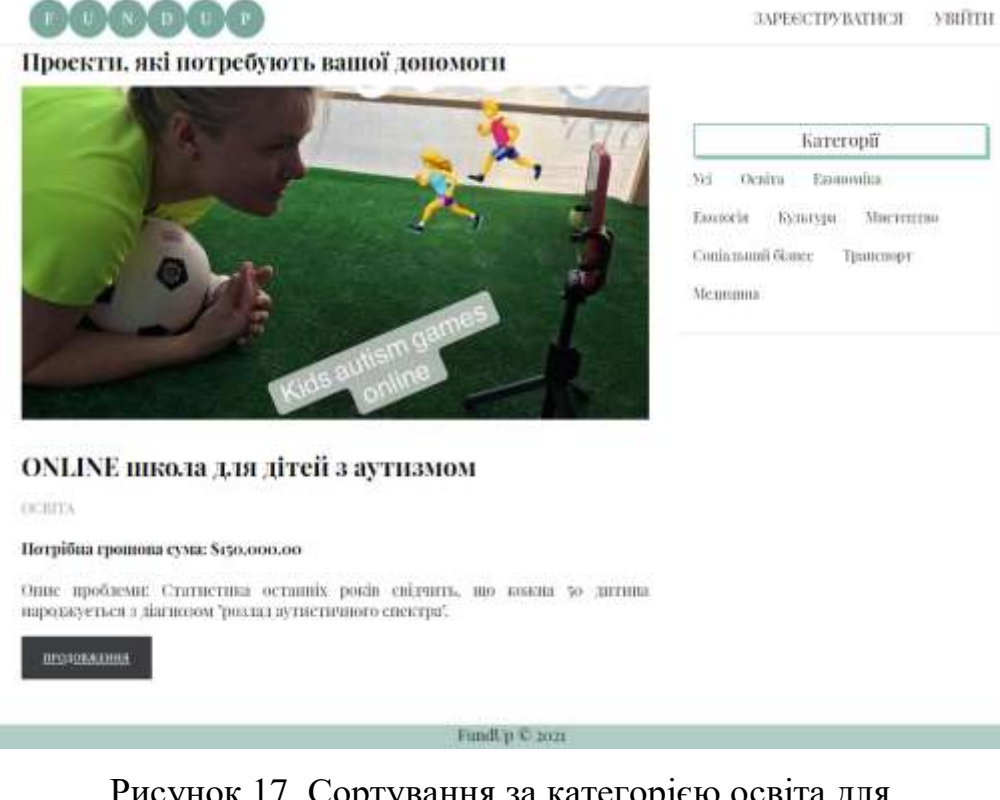

Рисунок 17. Сортування за категорією освіта для незареєстрованого користувача

Далі у незареєстрованого користувача є можливість детальніше ознайомитися з проектами (Рисунок 18).

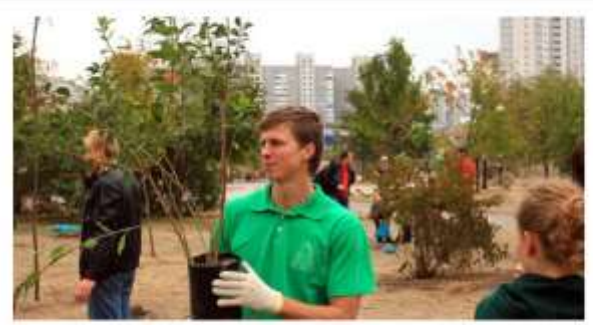

# Посади дерево

#### \$10,000,00

Номер банківської картки: 1234 1234 1234 1234

https://dobro.ua/project/posadi\_derevo/

Шороку в усіх містах України вирубуються тисячі дорослих та здорових дерев заради будівництва бізнес-центрів, будинків, супермаркетів. Незаасфальтованими залишились хіба що дитячі пісочниці у дворах. Міжнародний Благодійний Фонд «Україно! Я за тебе!» намагається виправити ситуацію щляхом відновлення зелених насаджень в Киеві та Україні. Якщо ви мешкаете у місті, ви не можете не помічати, якими темпами йде його забудова. Там, де колись були парки та газони, зараз паркінги та житлові будники. Там, де минулого тижня зеленіла трава, сьогодні працюють екскаватори. Там, де в дитинстві гради з друзими ми з вами, завтра наші діти побачать лише мертвий сірий бетон та асфальт. На дорогах неухильно зростае кількість авто. Кожна машина пюроку генеруе 5 тон викидів оксиду вугленю. А у великих містах автомобілі є головинми забруднювачами повітря. Натомість дерево - найкращий захисник навколишнього середовница. Дерева виробляють кисень, на чверть линжують рівень щуму та покращують мікроклімат району; влітку в парках температура завжди на 2-3°С нижча. Щоб кількість алей та парків в Україні не зменшувалась, як зараз, а зростала, фонд пропонуе організувати посадку дерев у вашому місті. Проте якісні саджанці навіть кущів коштують чимало. Посадка 85 саджанців (дерев та кущів) буде потребувати близько 60 тисяч гривень. Якию ви допоможете забрати пю суму, фонд береться організувати закупку дерев, посадку, кетерінг під час акції та подальний догляд за саджанцими. На місці посадки можливе закладения пам'ятного знаку з інформацією про спонсора.

ЗАРЕЄСТРУВАТИСЯ

**EuroPin Program** 

Рисунок 18. Ознайомлення з деталями проекту незареєстрованим користувачем

На рисунках 19 та 20 реєстрація і вхід відповідно.

**VBIITH** 

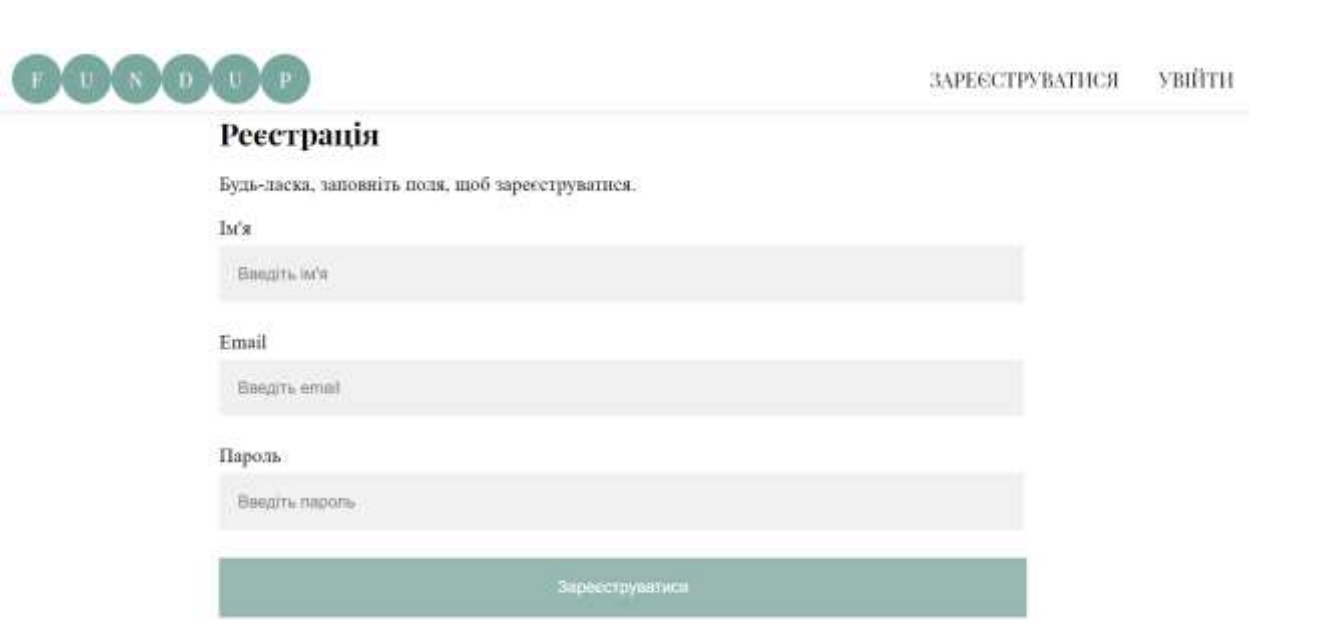

Рисунок 19. Реєстрація

FundUp © 2021

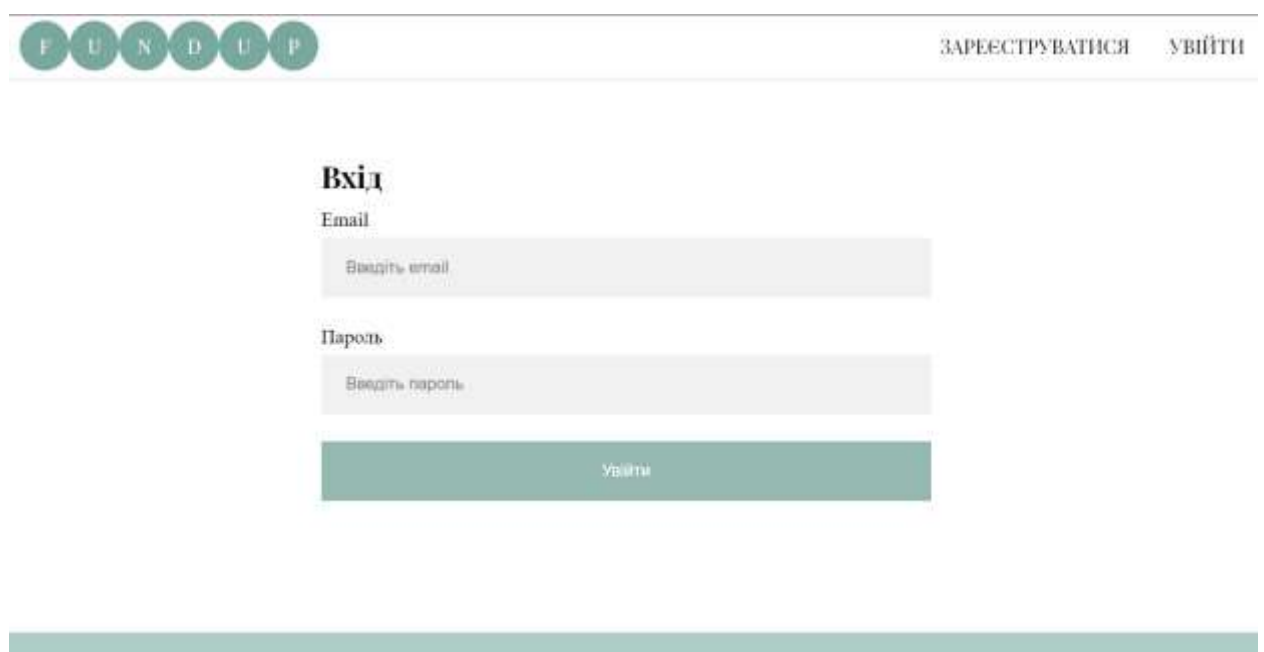

Рисунок 20. Вхід

Після реєстрації або входу користувач бачить головну сторінку, але на цей раз функціонал більш розширений, що демонструється на рисунку 21.

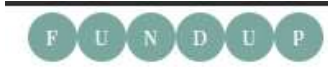

#### СТВОРИТИ ПРОЕКТ МОЇ ПРОЕКТИ ВИЙТИ ВПОДОБАНІ

Проекти, які потребують вашої допомоги

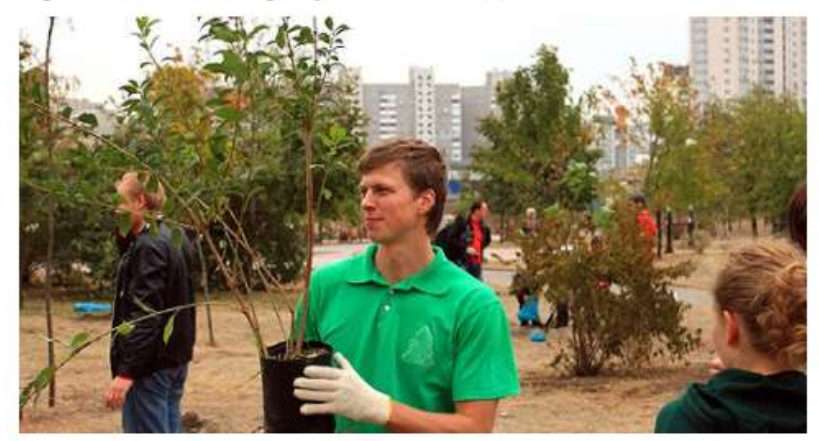

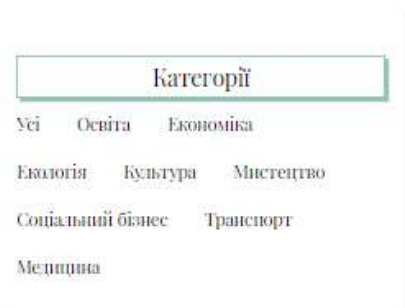

#### Посади дерево

ЕКОЛОГІЯ

#### Потрібна грошова сума: \$10,000.00

Оние проблеми: Щороку в усіх містах України вирубуються тисячі дорослих та здорових дерев заради будівництва бізнес-центрів, будинків, супермаркетів, Незаасфальтованими залишились хіба що дитячі пісочниці у дворах.

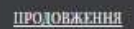

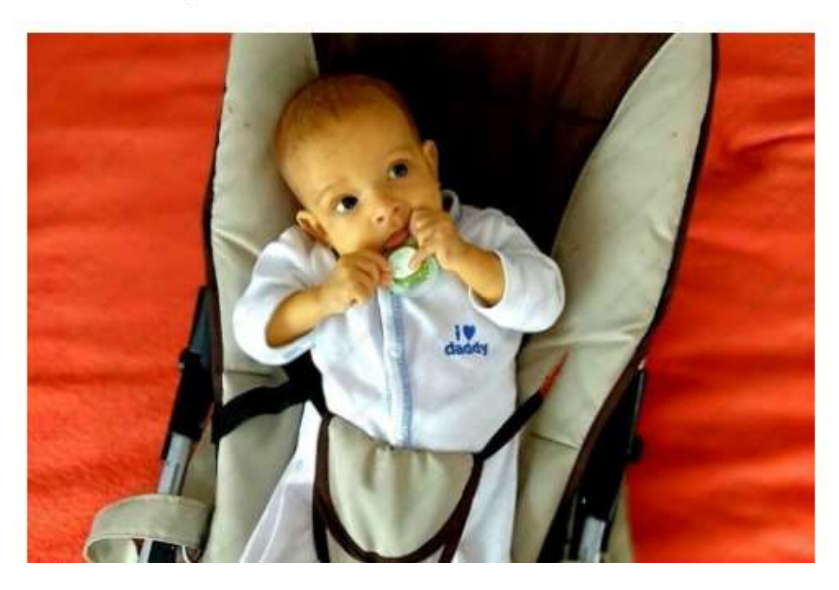

Рисунок 21. Головна сторінка зареєстрованого користувача

Далі ми можемо переглянути деталі проектів та додати деякі з них у вподобані, а потім переглянути, як це зображено на рисунках 22-24. Натиснувши один раз на серце, користувач додає проект до вподобаних, натиснувши ще один раз – видаляє.

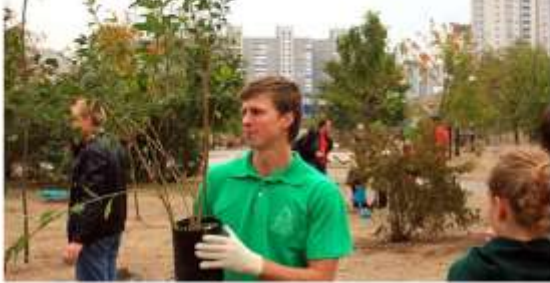

**ВПОДОБАНІ** СТВОРИТИ ПРОЕКТ **МОЇ ПРОЕКТИ** вийти

#### Посади дерево

#### \$10,000,00

Номер банківської картки: 1234 1234 1234 1234

https://dobro.ua/project/posadi\_derevo/

Шороку в усіх містах України вирубуються тисячі дорослих та здорових дерев заради будівництва бізнес-центрів, будинків, супермаркетів. Незаасфальтованими залишились хіба що дитячі пісочинці у дворах. Міжнародний Благодійний Фонд «Україно! Я за тебе!» намагаеться виправити ситуацію шляхом відновлення зелених насаджень в Кневі та Україні. Якщо ви мешкаєте у місті, ви не можете не помічати, якими темпами йде його забудова. Там, де колись буди парки та газони, зараз наркінги та житлові будинки. Там, де минулого тижни зеленіла трава, сьогодні працюють екскаватори. Там, де в дитинстві гради з друзями ми з вами, завтра наші діти побачать лише мертвий сірий бетон та асфальт. На дорогах неухильно зростае кількість авто. Кожна машина шороку генерус 5 тон внилгав оксиду вуглецю. А у великих містах автомобілі є головними забруднювачами повітря. Натомість дерево - найкращий захисник навколишнього середовища. Дерева виробляють кисень, на чверть знижують рівень шуму та покращують мікровлімат району: влітку в варках температура зависии на 2-х С инжув. Шоб кількість алей та

# Рисунок 22. Деталі проекту

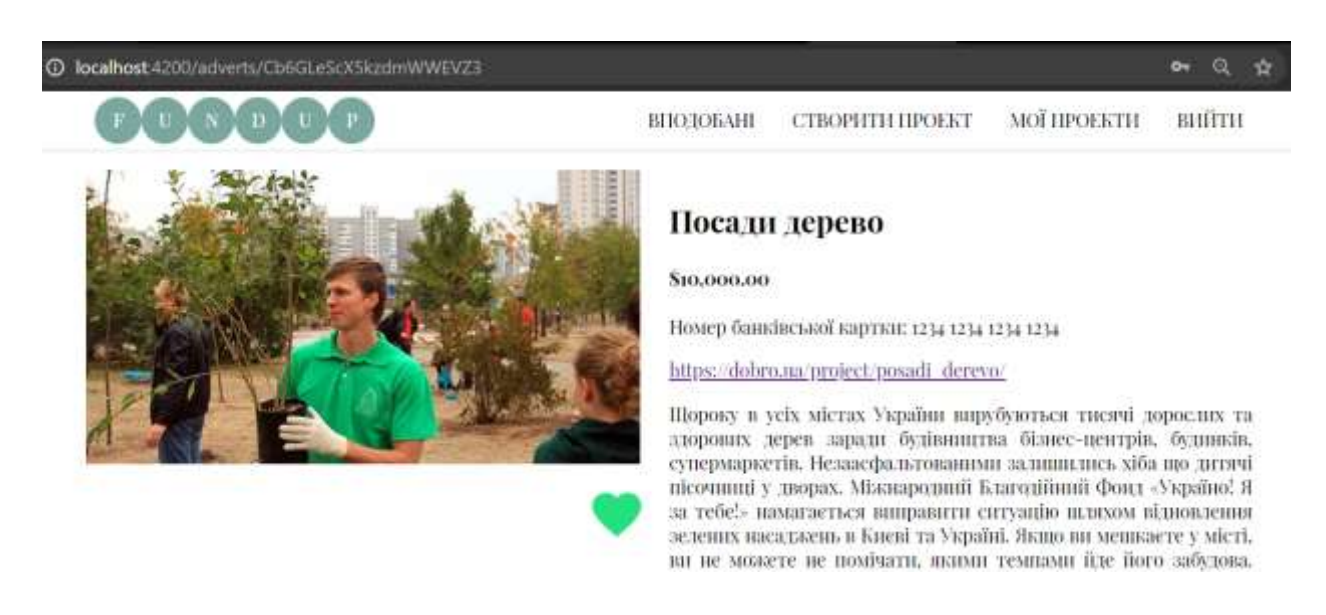

Рисунок 23. Проект додано до вподобаних

**W** 

ு உ

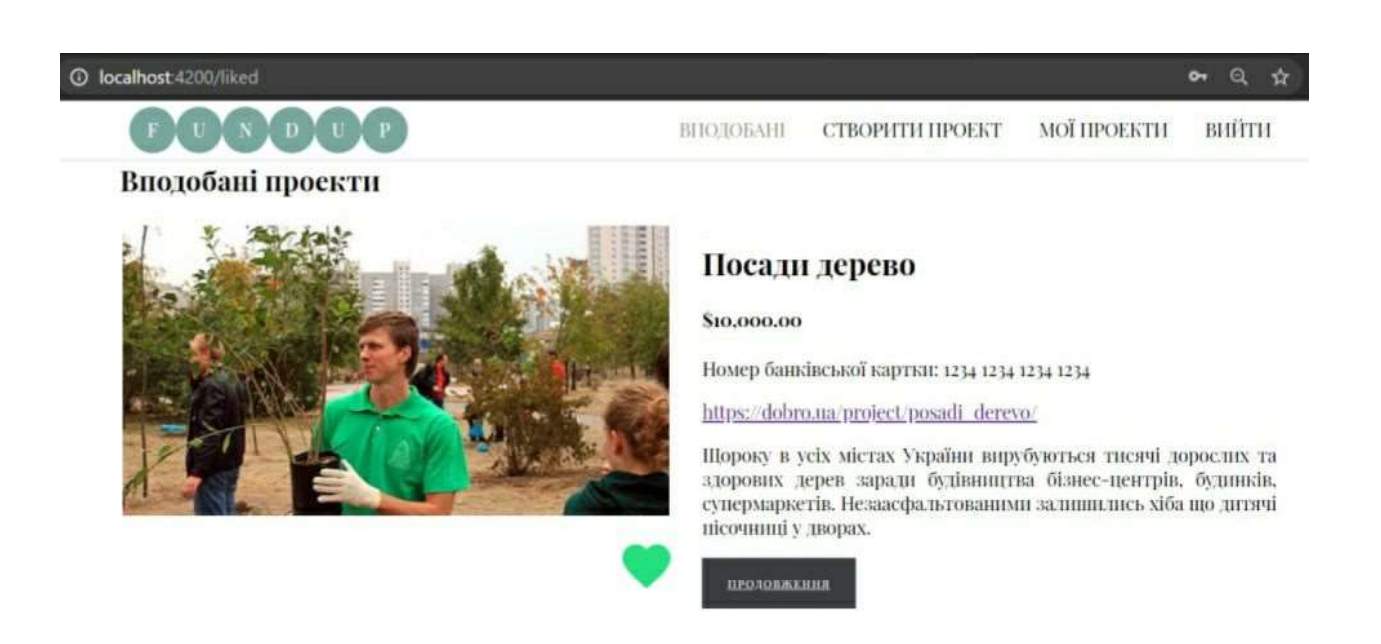

Рисунок 24. Проект зберігається у вподобаних проектах

Далі надається можливість створити власний проект передивитися його у моїх проектах та, за бажанням, видалити (Рисунки 25, 27). Якщо ж якісь із обов'язкових полів заповнені не будуть, то з'являється попередження (Рисунок 26).

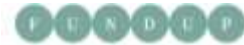

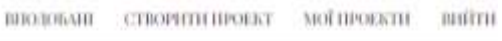

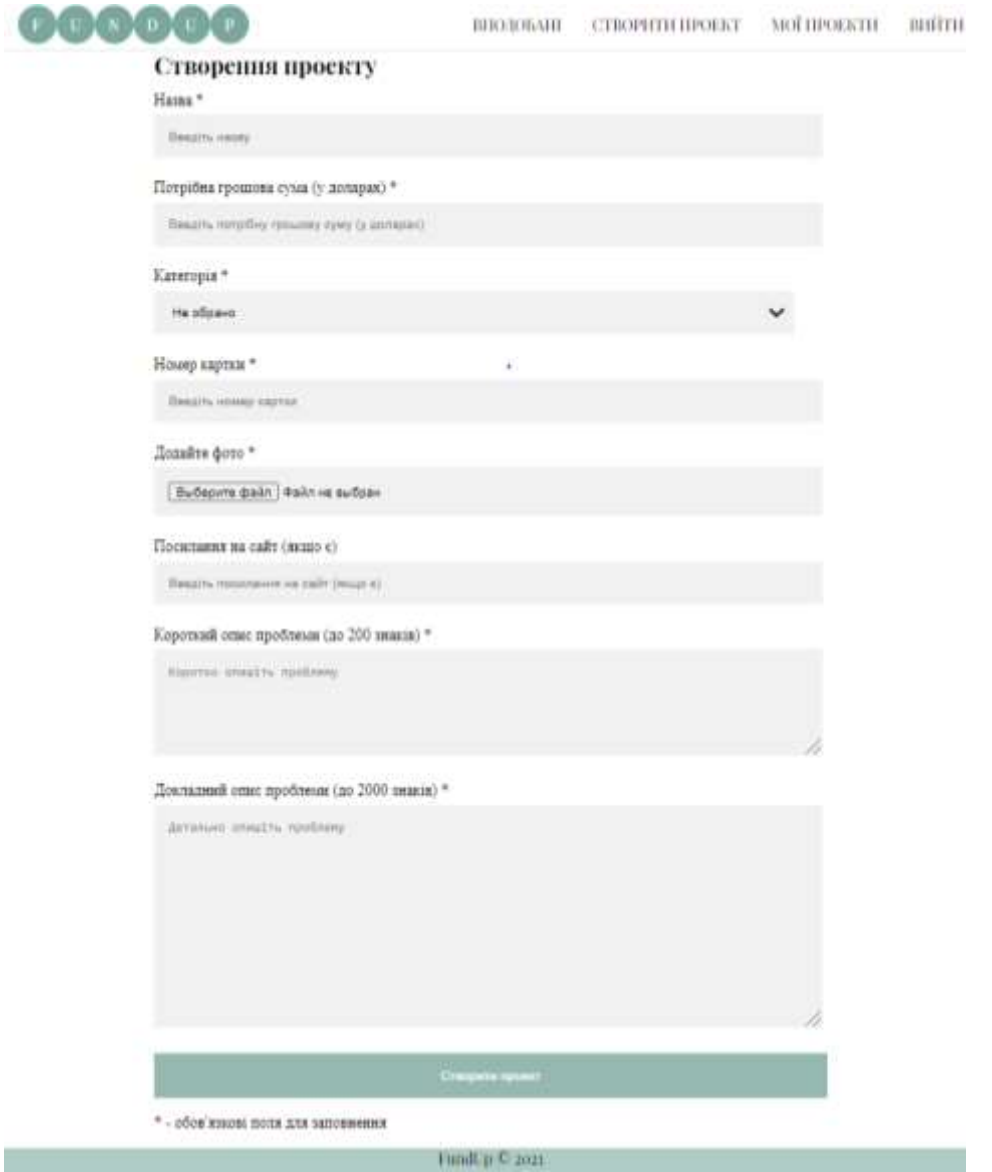

# Рисунок 25. Форма для створення проекту

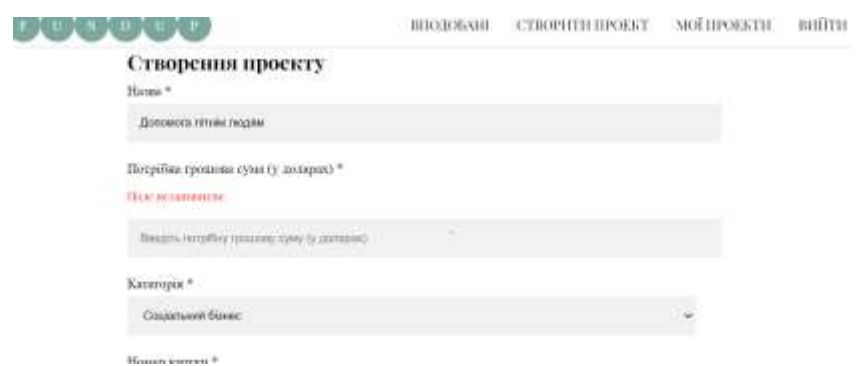

Рисунок 26. Попередження про незаповнене поле

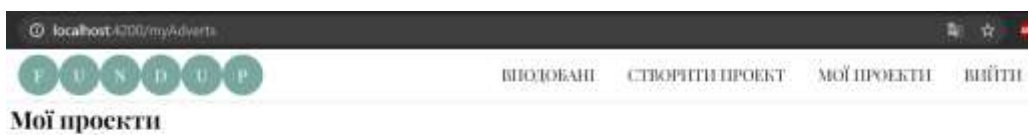

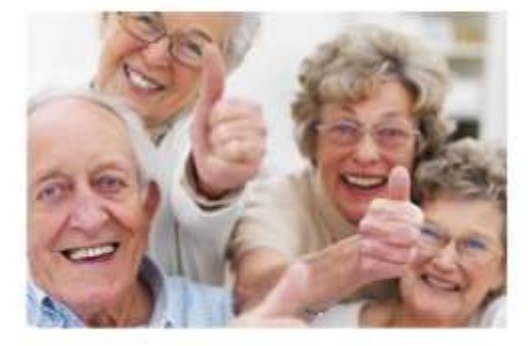

# Допомога літнім людям

#### \$10,000,00

Номер банківськой картин: 1234 1234 1234 1234

Адресна допомога – найбільш душевций і контактинії проект. В рамках "Адресної" допомоги" наші – суперонуки – стають – для самотніх та малохабелиечених пенсіонерів тими родичами, яких у них немає. Адже чужих Б

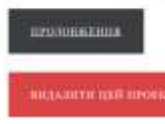

Рисунок 27. Розділ "Мої проекти"

### <span id="page-45-0"></span>ВИСНОВКИ

У результаті проведеної роботи була створена веб-платформа, яка задовольняє завдання і виконує такі функції:

- 1. Мінімалістичний неперевантажений інтерфейс зі зрозумілим кожному функціоналом: білий, чорний та зелений кольори заспокійливо впливають на людину
- 2. Розділення функціоналу для зареєстрованих (створення нових проектів, видалення власних, переглядання, додавання існуючих проектів до вподобаних, фільтрація за категоріями) та незареєстрованих користувачів (переглядання існуючих проектів, фільтрація за категоріями).
- 3. Вся інформація, розміщена на платформі, українською мовою.
- 4. Можливість допомогти та отримати матеріальну допомогу, сидячи вдома.

Проект був написаний за допомогою фреймворку Angular, на HTML, CSS, TypeScript у середовищі Visual Studio Code. Для бази даних використовувався Google Firebase.

# СПИСОК ВИКОРИСТАНОЇ ЛІТЕРАТУРИ

- <span id="page-46-1"></span><span id="page-46-0"></span>1. dictionary.cambridge.org – значення слова фандрайзинг <https://dictionary.cambridge.org/us/dictionary/english/fundraising>
- <span id="page-46-2"></span>2. Сайт Indiegogo <https://www.indiegogo.com/>
- <span id="page-46-4"></span>3. Сайт Kickstarter <https://www.kickstarter.com/>
- <span id="page-46-7"></span>4. Сайт Спільнкошт <https://biggggidea.com/projects/>
- <span id="page-46-3"></span>5. Стаття на Wikipedia про компанію Indiegogo [https://en.wikipedia.org/wiki/Indiegogo#:~:text=Indiegogo%20%2F%CB%8](https://en.wikipedia.org/wiki/Indiegogo#:~:text=Indiegogo%20%2F%CB%8C%C9%AAnd,Slava%20Rubin%2C%20and%20Eric%20Schell.&text=The%20site%20is%20one%20of,a%205%25%20fee%20on%20contributions) [C%C9%AAnd,Slava%20Rubin%2C%20and%20Eric%20Schell.&text=The](https://en.wikipedia.org/wiki/Indiegogo#:~:text=Indiegogo%20%2F%CB%8C%C9%AAnd,Slava%20Rubin%2C%20and%20Eric%20Schell.&text=The%20site%20is%20one%20of,a%205%25%20fee%20on%20contributions) [%20site%20is%20one%20of,a%205%25%20fee%20on%20contributions.](https://en.wikipedia.org/wiki/Indiegogo#:~:text=Indiegogo%20%2F%CB%8C%C9%AAnd,Slava%20Rubin%2C%20and%20Eric%20Schell.&text=The%20site%20is%20one%20of,a%205%25%20fee%20on%20contributions)
- <span id="page-46-5"></span>6. Привітання на сайті Kickstarter [https://www.kickstarter.com/about?ref=about\\_subnav](https://www.kickstarter.com/about?ref=about_subnav)
- <span id="page-46-6"></span>7. Підтримка Kickstarter [https://help.kickstarter.com/hc/en](https://help.kickstarter.com/hc/en-us#piIAmUnabToCompMyProjAsListWhatShouIDo)[us#piIAmUnabToCompMyProjAsListWhatShouIDo](https://help.kickstarter.com/hc/en-us#piIAmUnabToCompMyProjAsListWhatShouIDo)
- <span id="page-46-8"></span>8. Стаття про ВеликаІдея на сайті "Garage Gang" <http://www.gggg.org.ua/projects/bigggg-idea/>
- <span id="page-46-9"></span>9. Блог на сайті ВеликаІдея <https://biggggidea.com/blog/>
- <span id="page-46-12"></span>10.The good and the bad of Angular development [https://www.altexsoft.com/blog/engineering/the-good-and-the-bad-of](https://www.altexsoft.com/blog/engineering/the-good-and-the-bad-of-angular-development/)[angular-development/](https://www.altexsoft.com/blog/engineering/the-good-and-the-bad-of-angular-development/)
- 11.Angular 101: pros, cons, features and more <https://www.pluralsight.com/blog/software-development/angular-101>
- <span id="page-46-10"></span>12.Angular Universal: a Complete Practical Guide [https://blog.angular](https://blog.angular-university.io/angular-universal/)[university.io/angular-universal/](https://blog.angular-university.io/angular-universal/)
- <span id="page-46-11"></span>13.computerhope.com – стаття про HTML <https://www.computerhope.com/jargon/h/html.htm>

<span id="page-47-0"></span>14.tutorialspoint.com – What is CSS?

[https://www.tutorialspoint.com/css/what\\_is\\_css.htm](https://www.tutorialspoint.com/css/what_is_css.htm)

- <span id="page-47-1"></span>15.Офіційний сайт TypeScript <https://www.typescriptlang.org/>
- <span id="page-47-3"></span>16.Головна сторінка learnrxjs <https://www.learnrxjs.io/>
- <span id="page-47-2"></span>17.Репозіторій Visual Studio Code на github <https://github.com/microsoft/vscode>
- <span id="page-47-4"></span>18.Офіційний сайт Google Firebase <https://firebase.google.com/products/firestore>
- <span id="page-47-5"></span>19.Модель даних у Google Firestore <https://firebase.google.com/docs/firestore/data-model>
- <span id="page-47-6"></span>20.Cloud Storage in Google Firestore <https://firebase.google.com/docs/storage>
- 21.Firebase Authentication in Google Firestore <https://firebase.google.com/docs/auth>